## **Bus, Star, and Ring Topologies**

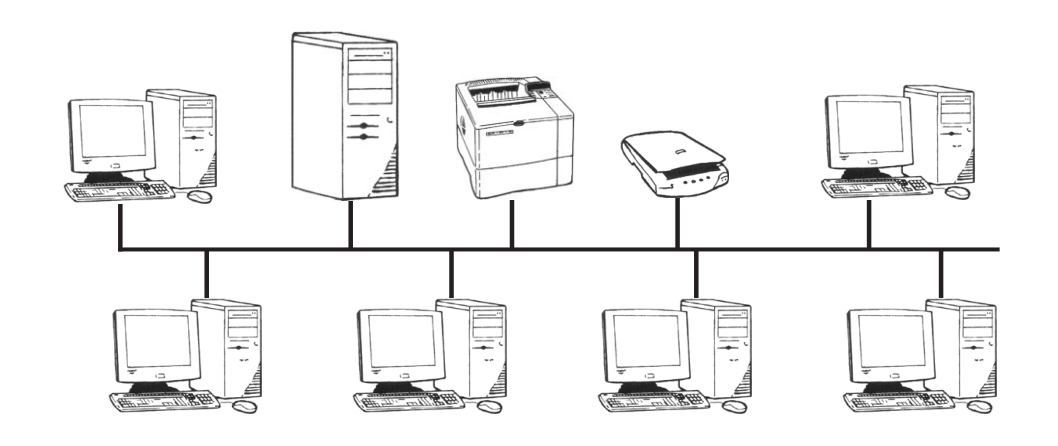

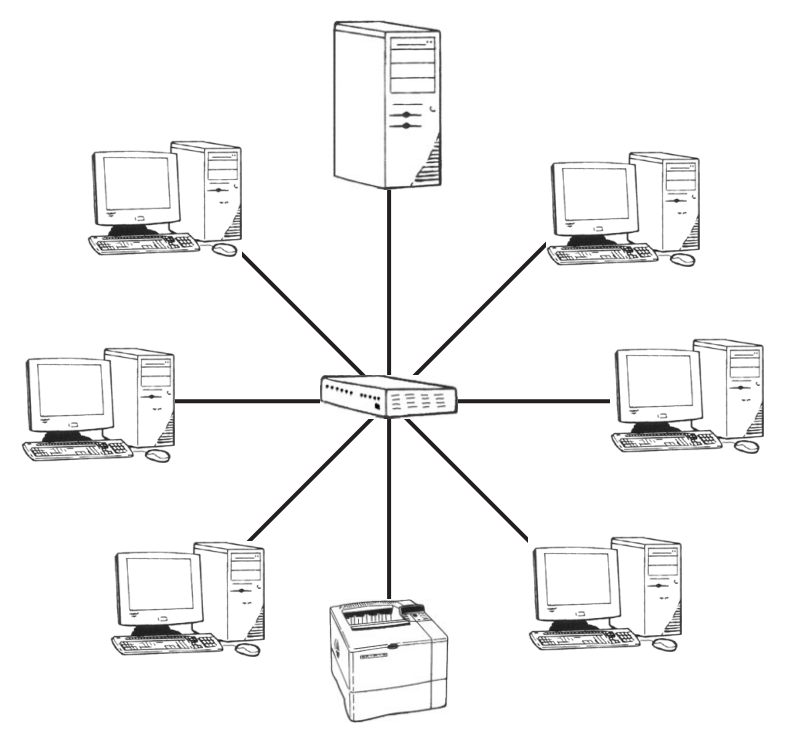

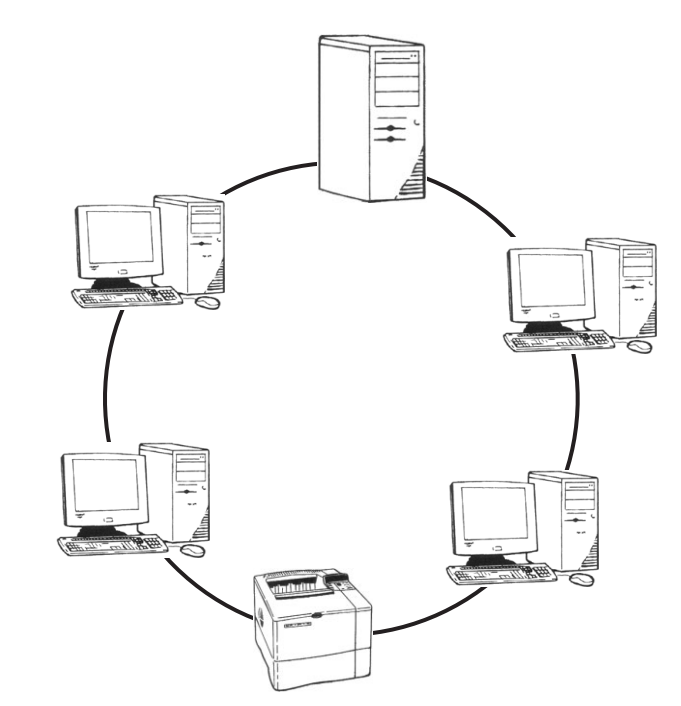

© 2003 Lawrenceville Press

#### **Browser Window**

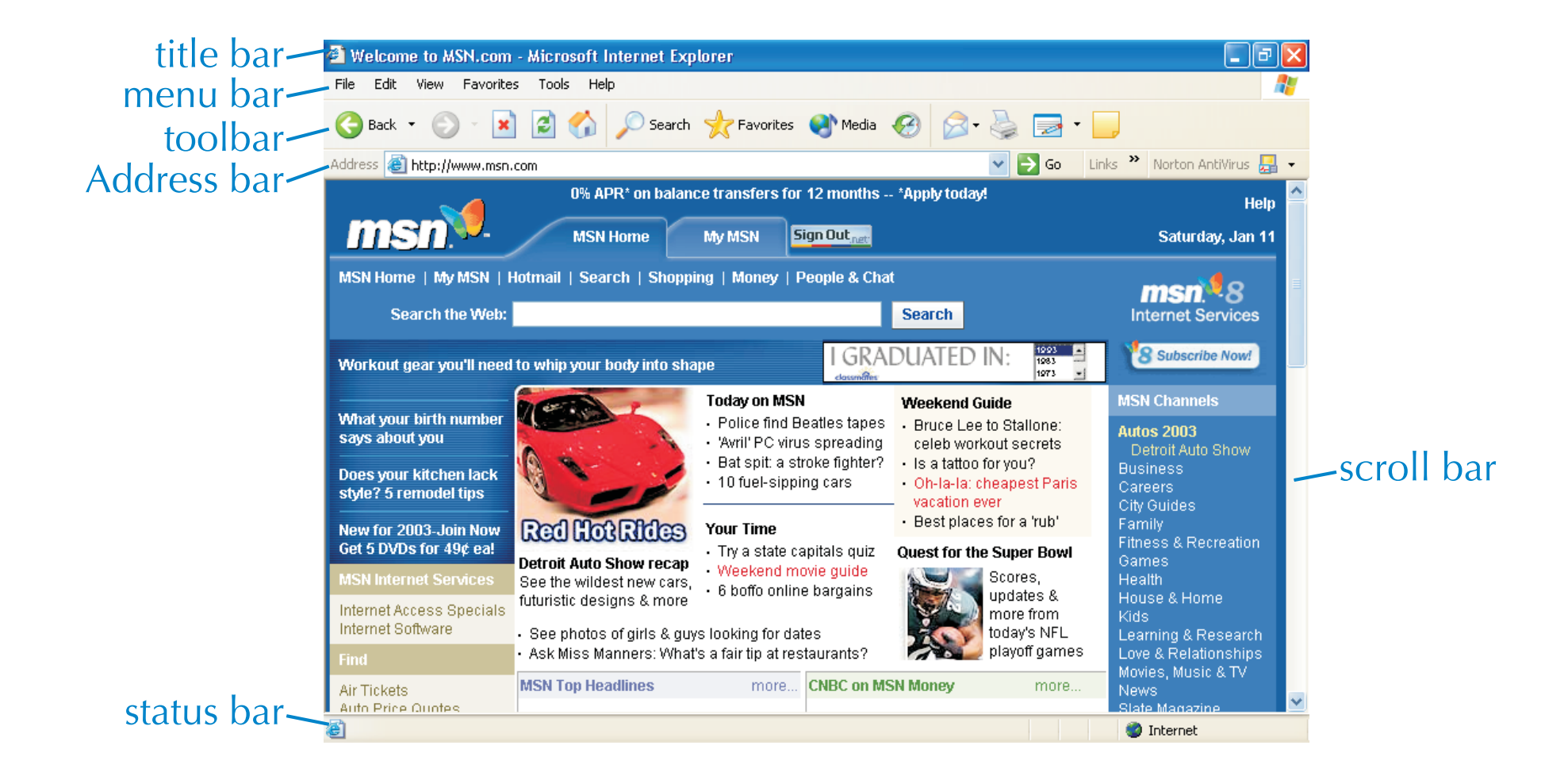

## **History List**

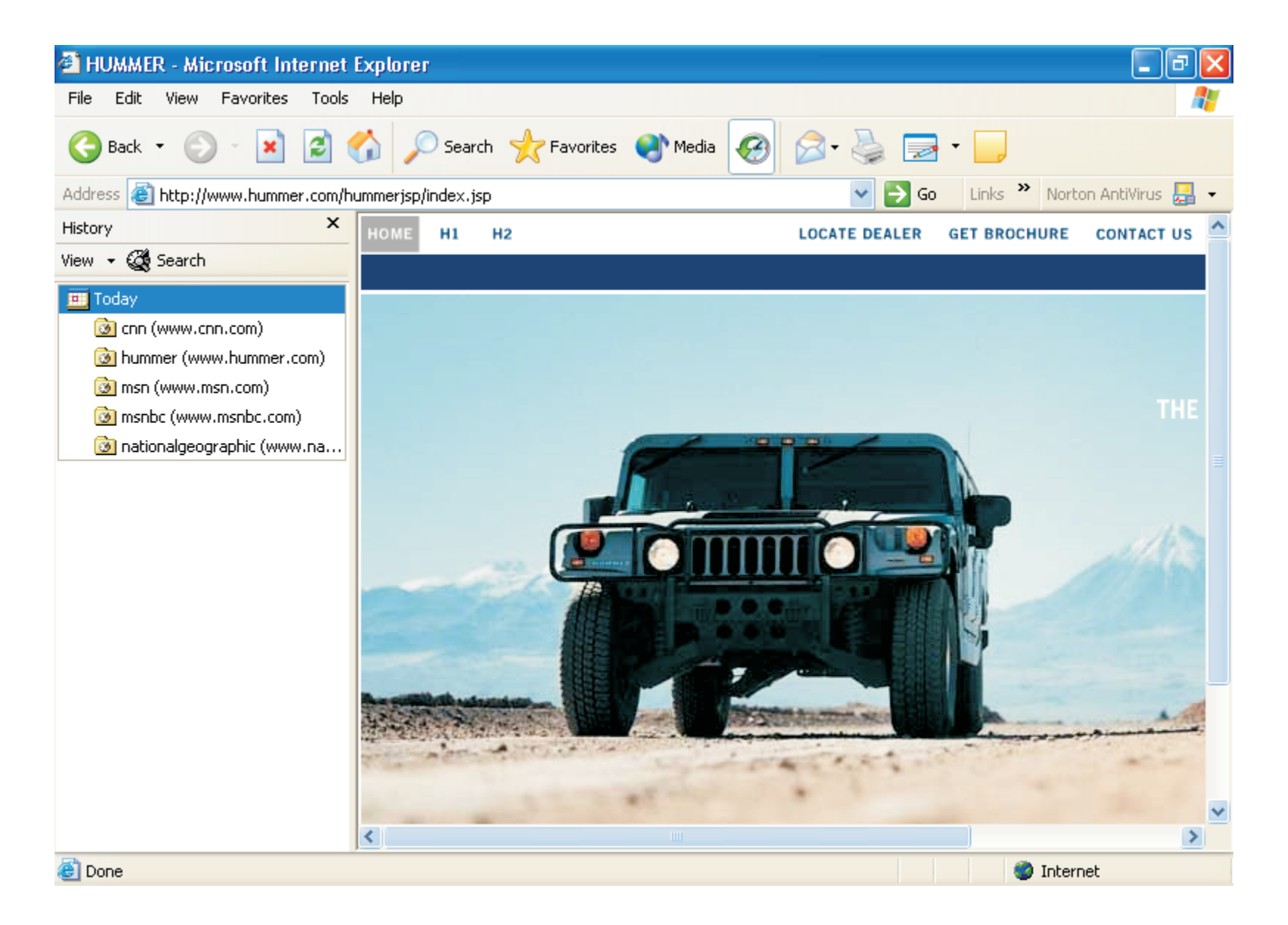

## **Adding to the Favorites List**

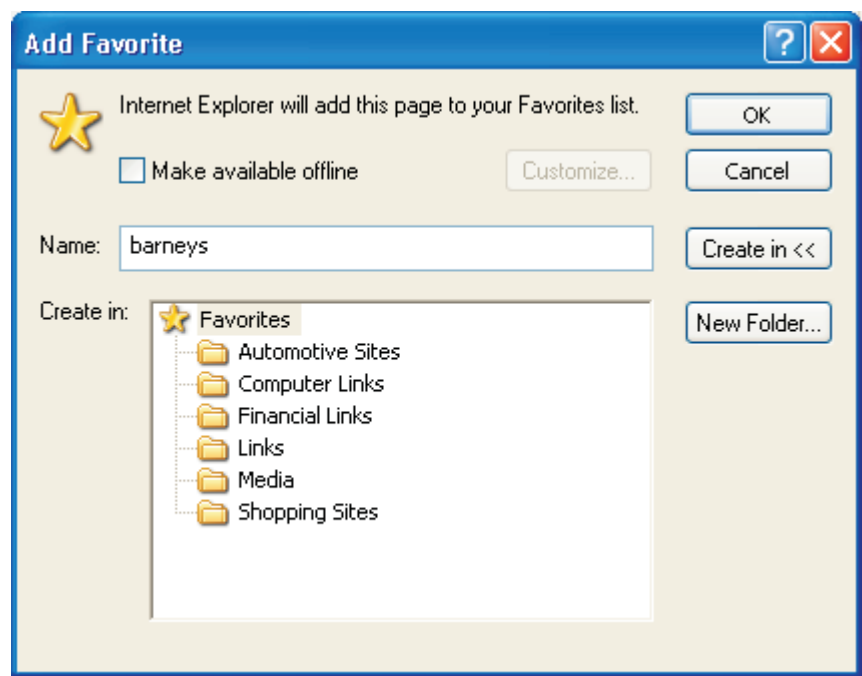

#### **Print Preview Window**

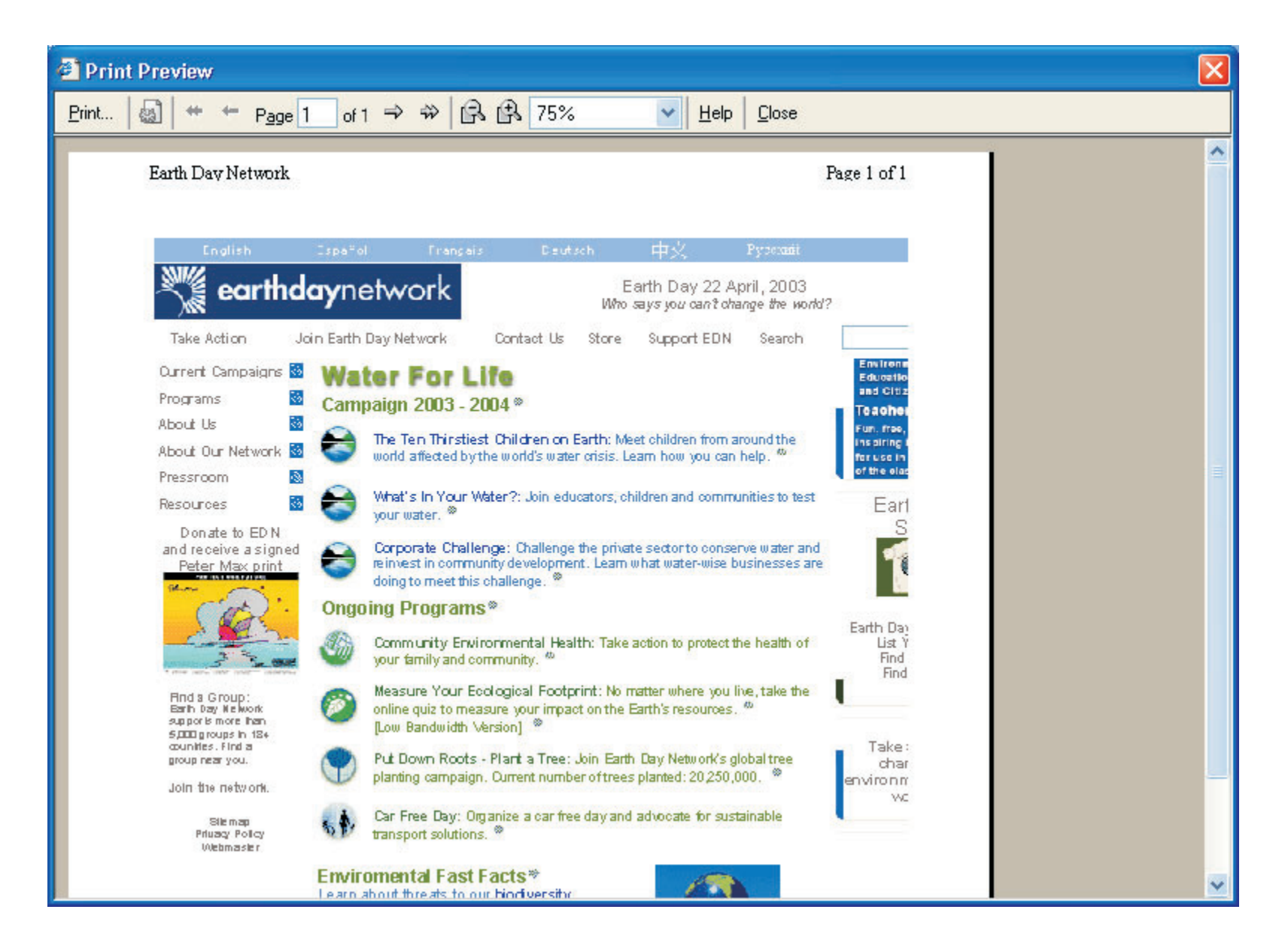

#### **E-mail Address**

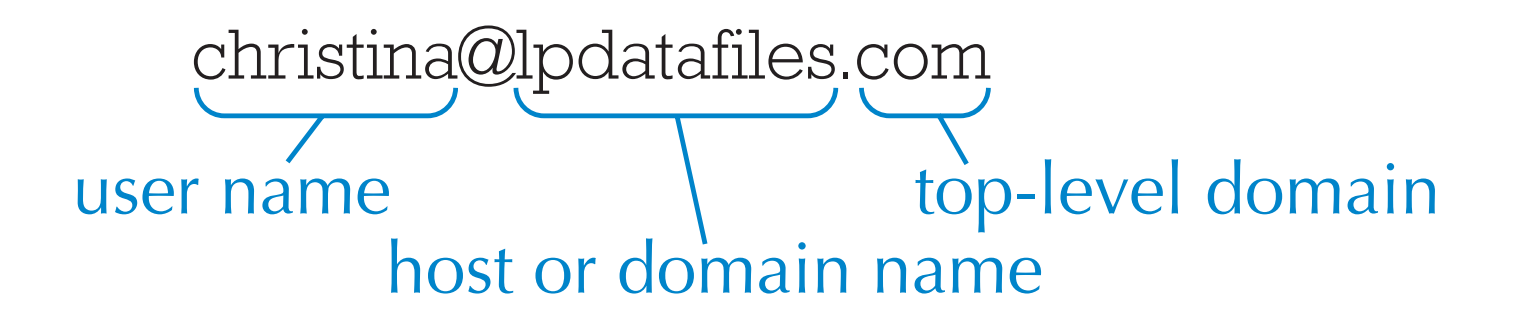

#### **Outlook Express Window**

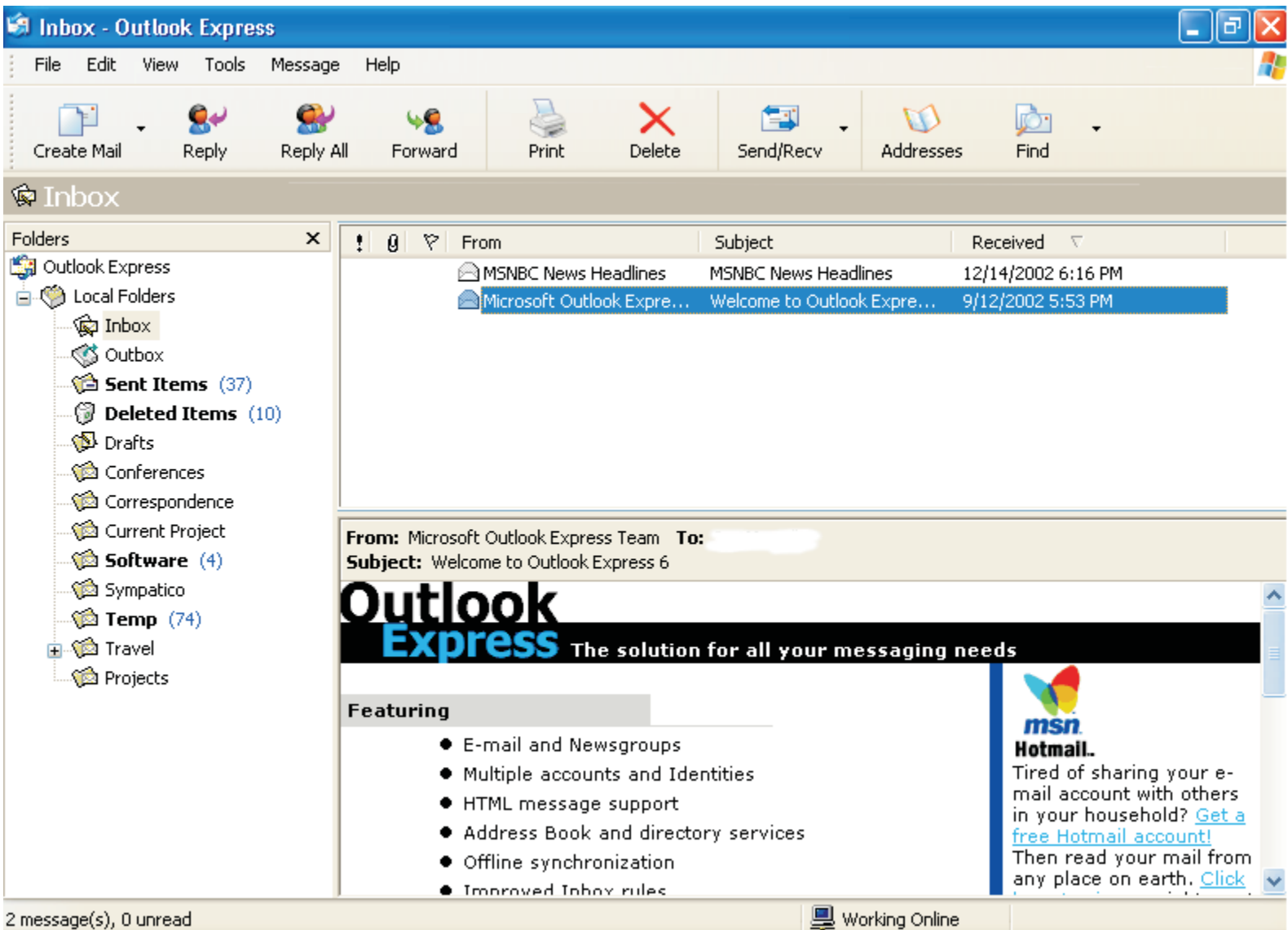

#### **New Message Window**

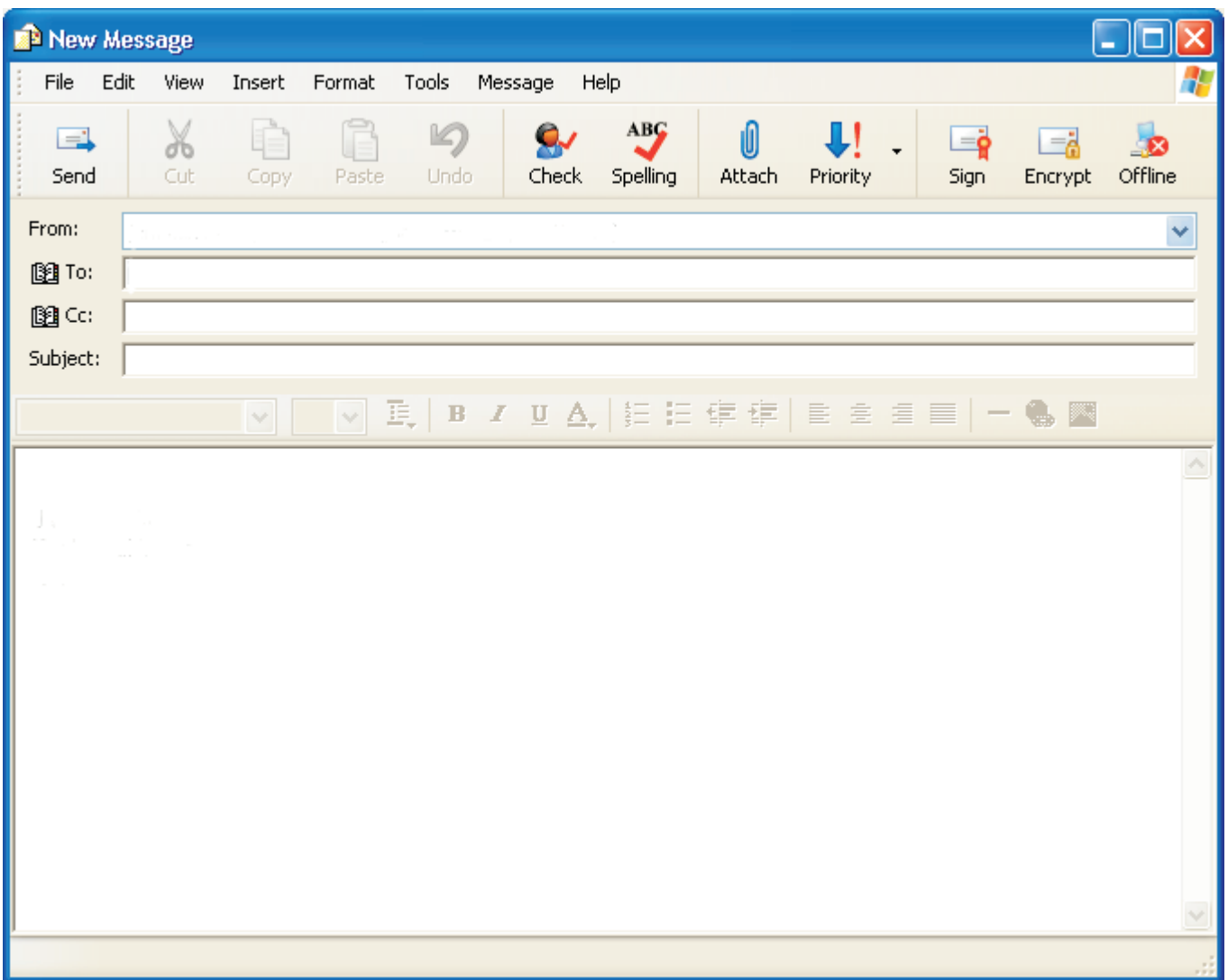

## **An HTML Document**

 $\text{thmm}$ 

<head> <title>An example HTML document</title> </head>

<body> <p>Hello world!</p> </body>

</html>

## **The Structure of an HTML Document**

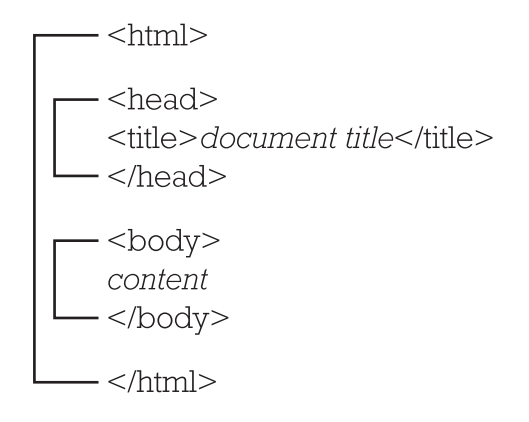

#### **Paragraph Alignment**

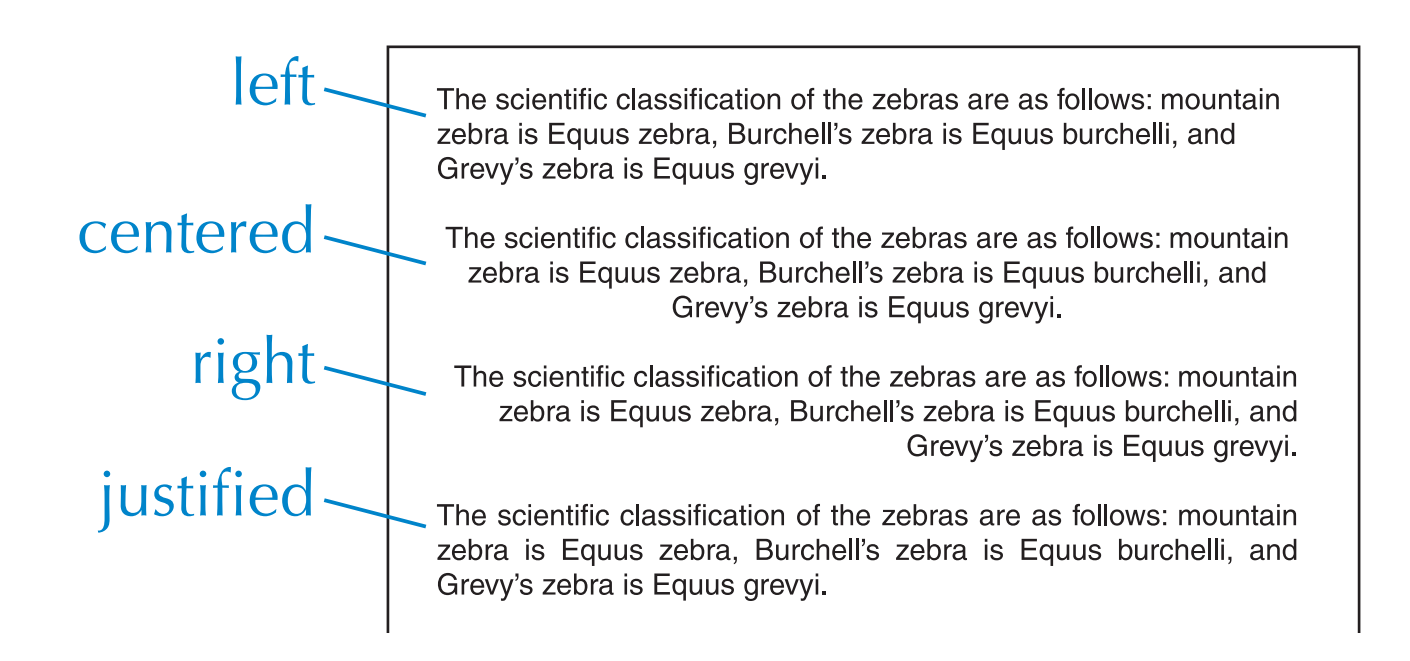

<p align="center">This paragraph will be centered.</p> <p align="right">This paragraph will be right aligned.</p>  $\leq$ p align="justify">This paragraph will be justified. $\leq$ /p>

## **Headings**

<html>

<head> <title>Heading Formats</title> </head>

<body> <h1>Heading 1</h1> <h2>Heading 2</h2> <h3>Heading 3</h3> <h4>Heading 4</h4> <h5>Heading 5</h5> <h6>Heading 6</h6> </body>

</html>

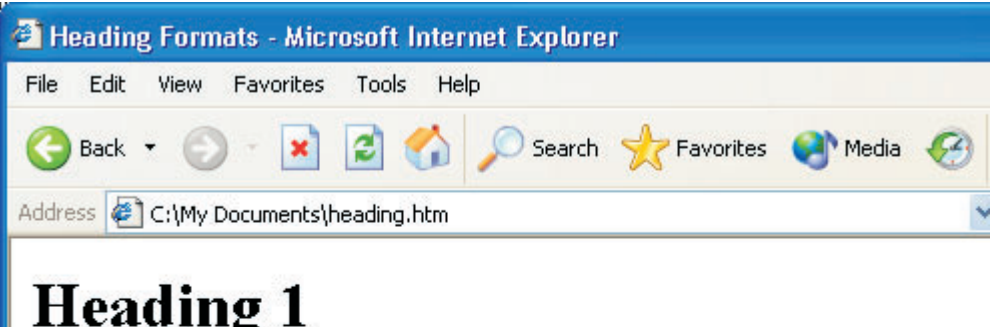

#### ∍

Heading 2

**Heading 3** 

**Heading 4** 

Heading 5

Heading 6

## **A Horizontal Rule**

<hr width="50%" align="left" size="4">

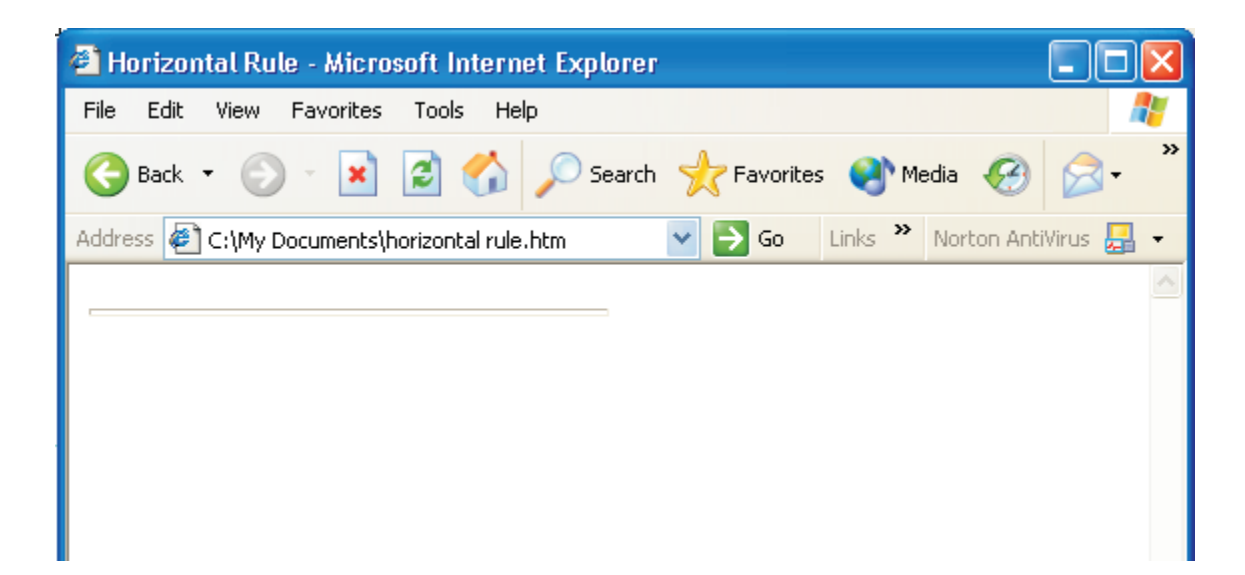

# **Hyperlinks**

<span id="page-12-0"></span><html>

<head> <title>Images</title> </head>

<body> <p>Images can come from a variety of sources including <a href="digicam.htm">digital cameras</a></p> </body>

</html>

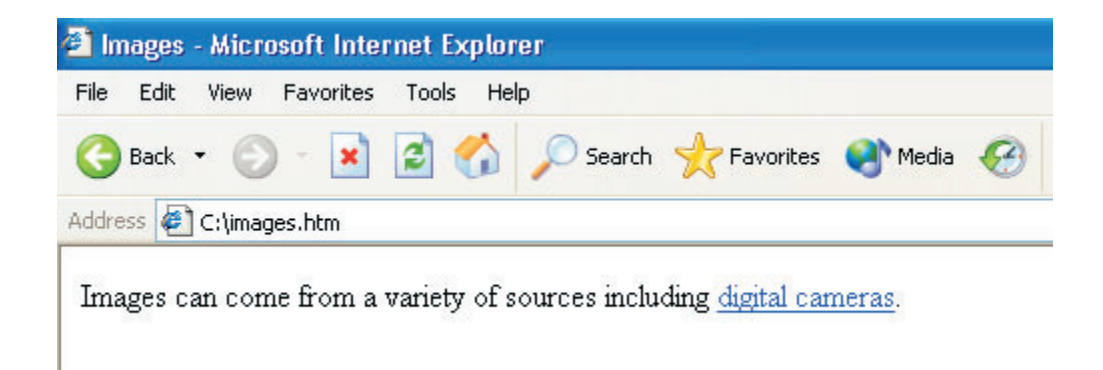

#### **The Dreamweaver Workspace**

<span id="page-13-0"></span>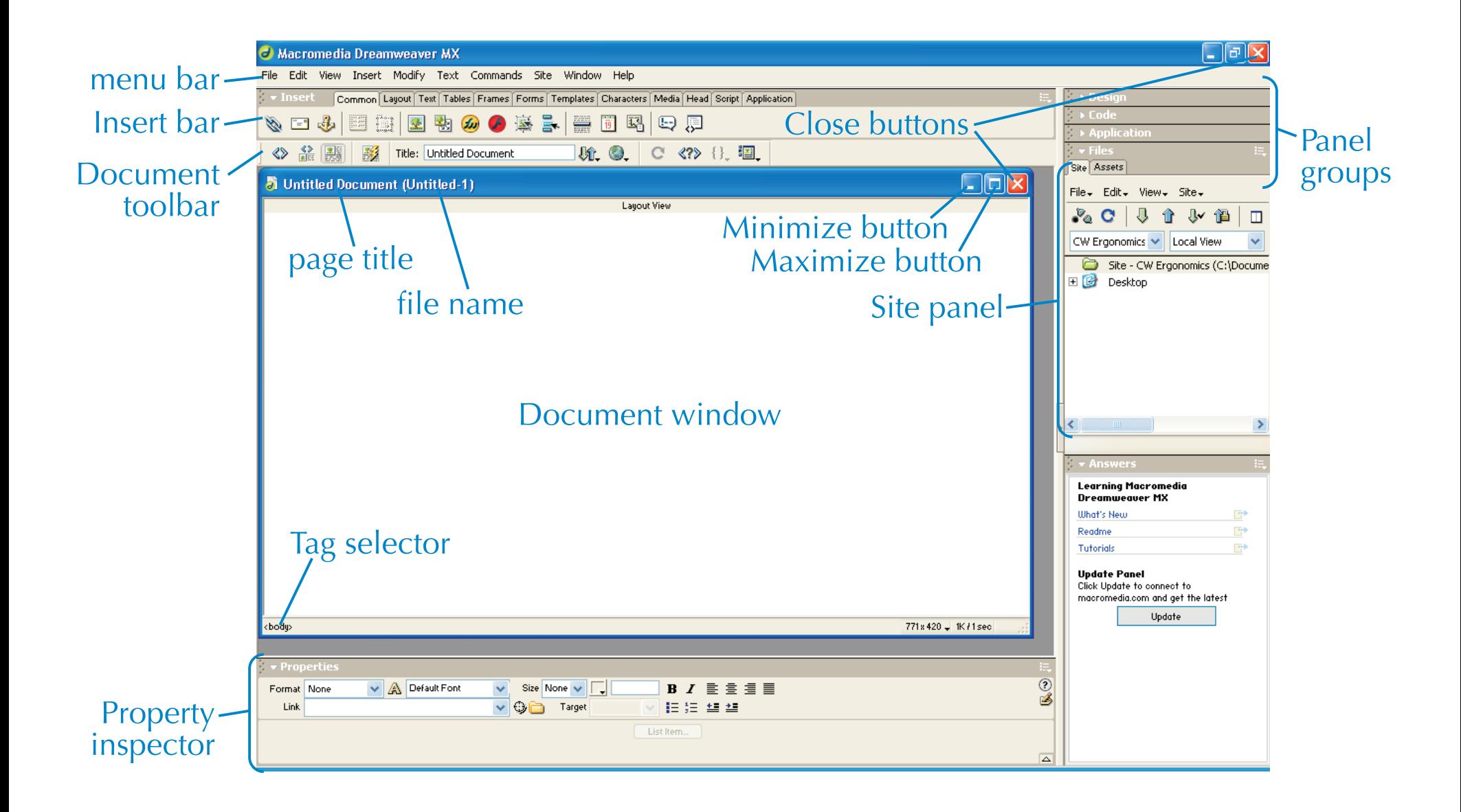

#### **View Buttons**

#### Layout tab

<span id="page-14-0"></span>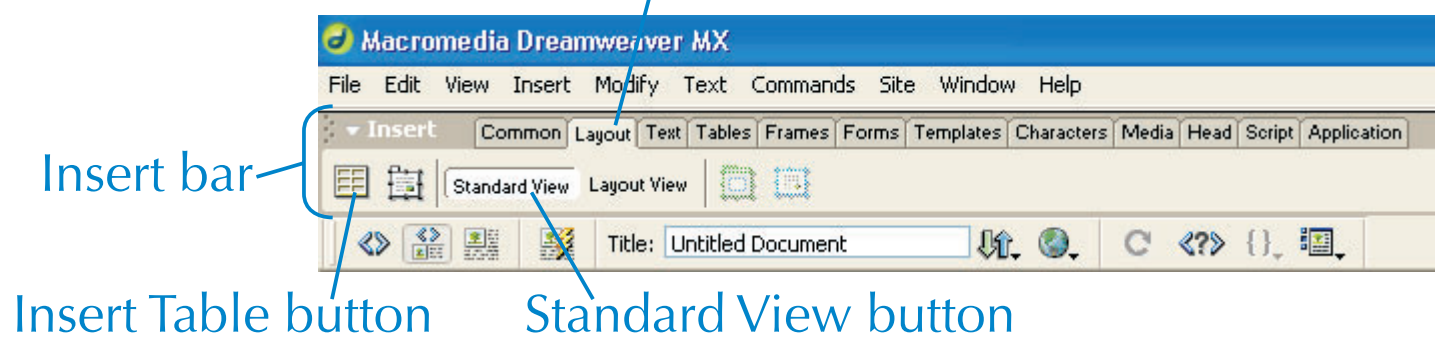

## **A Table**

<span id="page-15-0"></span>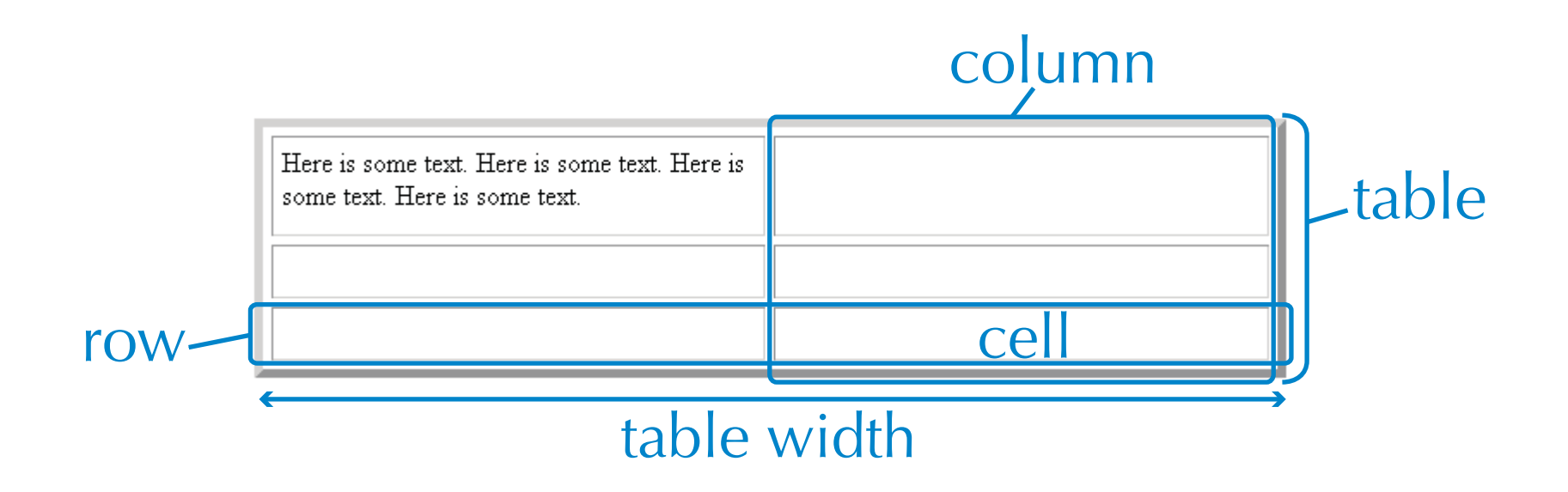

## **Table Properties**

<span id="page-16-0"></span>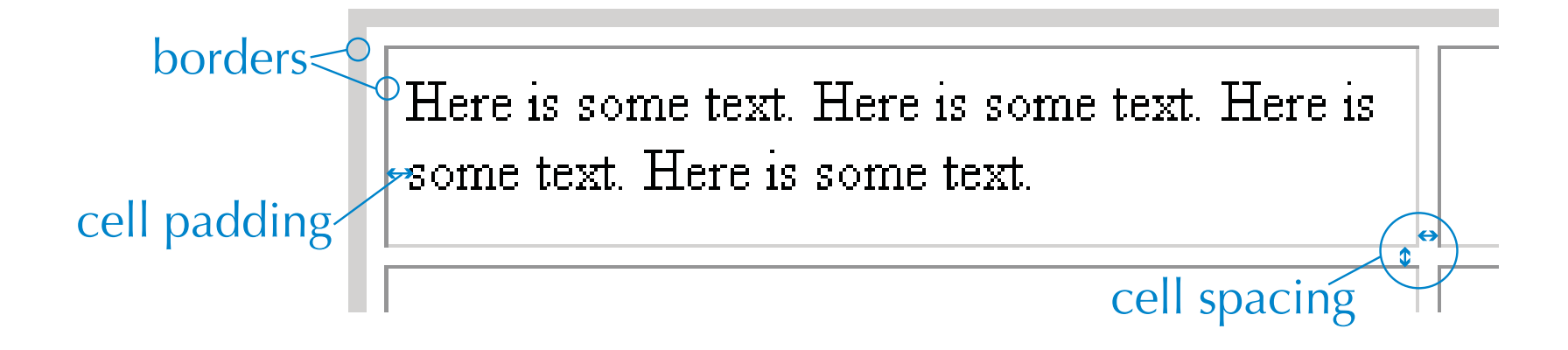

#### **Layout Tab in the Insert Bar**

#### <span id="page-17-0"></span>Layout tab Macromedia Dreamweaver MX File Edit View Insert Modify Text Commands Site Window Help Common Layout | Text | Tables | Frames | Forms | Templates | Characters | Media | Head | Script | Application | **Insert** Insert bar-E E Standard View Layout View Đ U  $\begin{picture}(180,10) \put(0,0){\line(1,0){10}} \put(10,0){\line(1,0){10}} \put(10,0){\line(1,0){10}} \put(10,0){\line(1,0){10}} \put(10,0){\line(1,0){10}} \put(10,0){\line(1,0){10}} \put(10,0){\line(1,0){10}} \put(10,0){\line(1,0){10}} \put(10,0){\line(1,0){10}} \put(10,0){\line(1,0){10}} \put(10,0){\line(1,0){10}} \put(10,0){\line($ Title: Untitled Document **MO C <?> 1. 12.** Standard View button **Insert Table button**

#### **Using the Point to File Icon**

<span id="page-18-0"></span>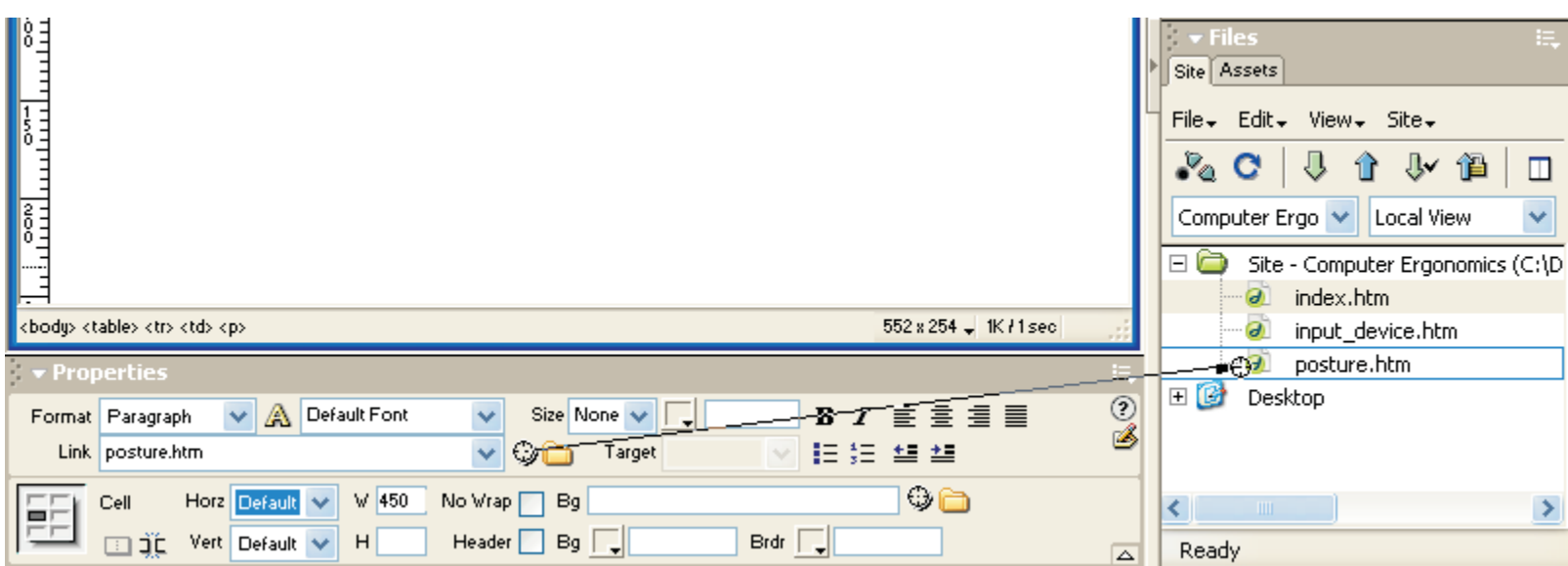

#### **Navigation Structure Sketch**

<span id="page-19-0"></span>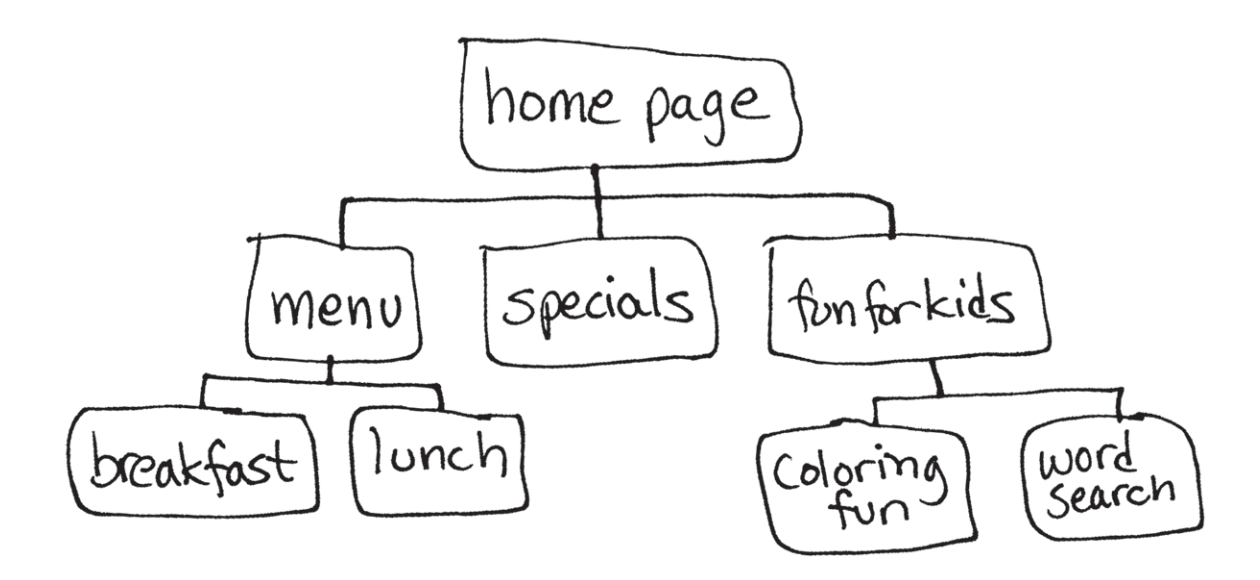

## **Navigation Bars**

<span id="page-20-0"></span>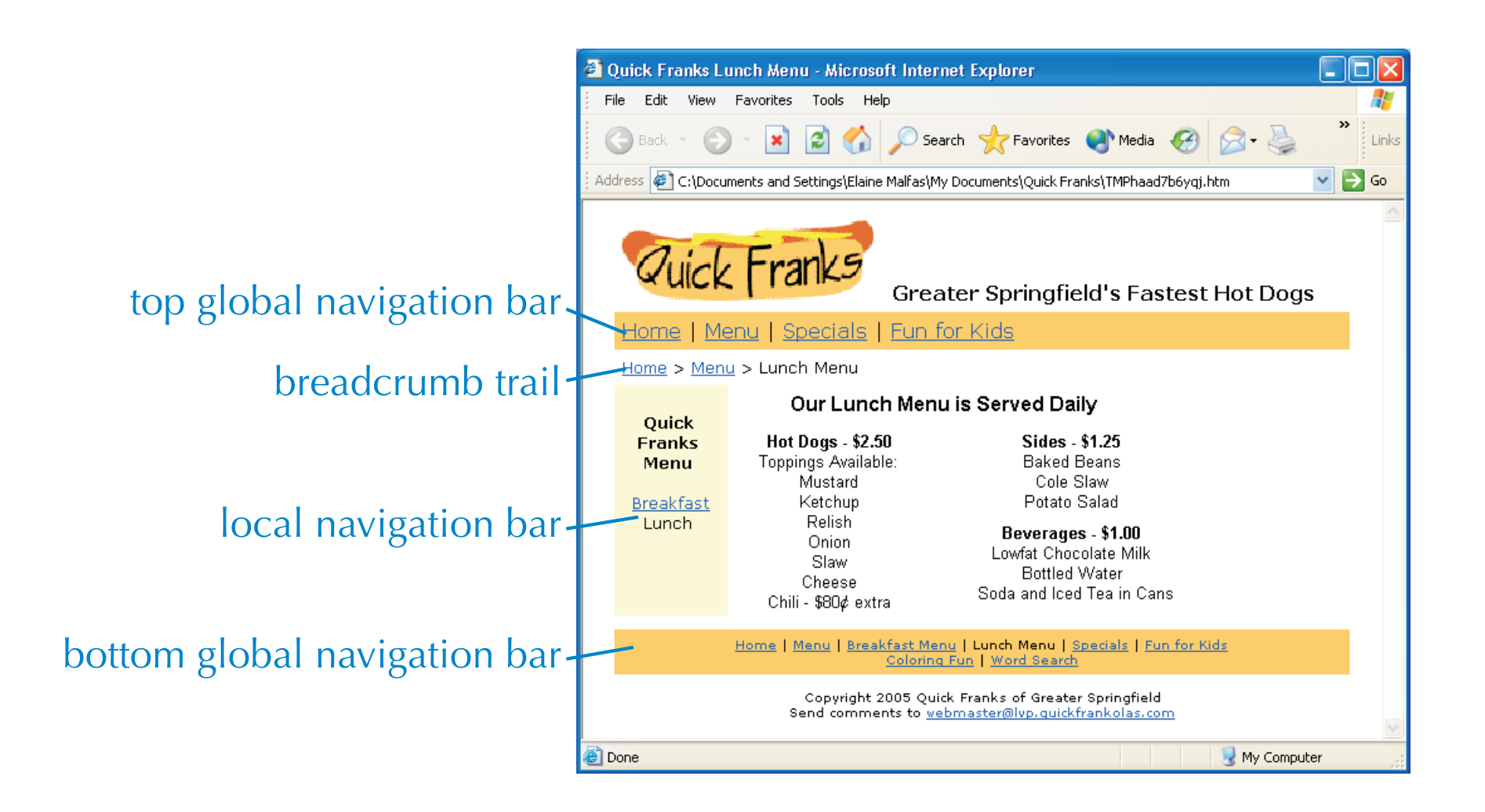

#### **Web Page Layout**

<span id="page-21-0"></span>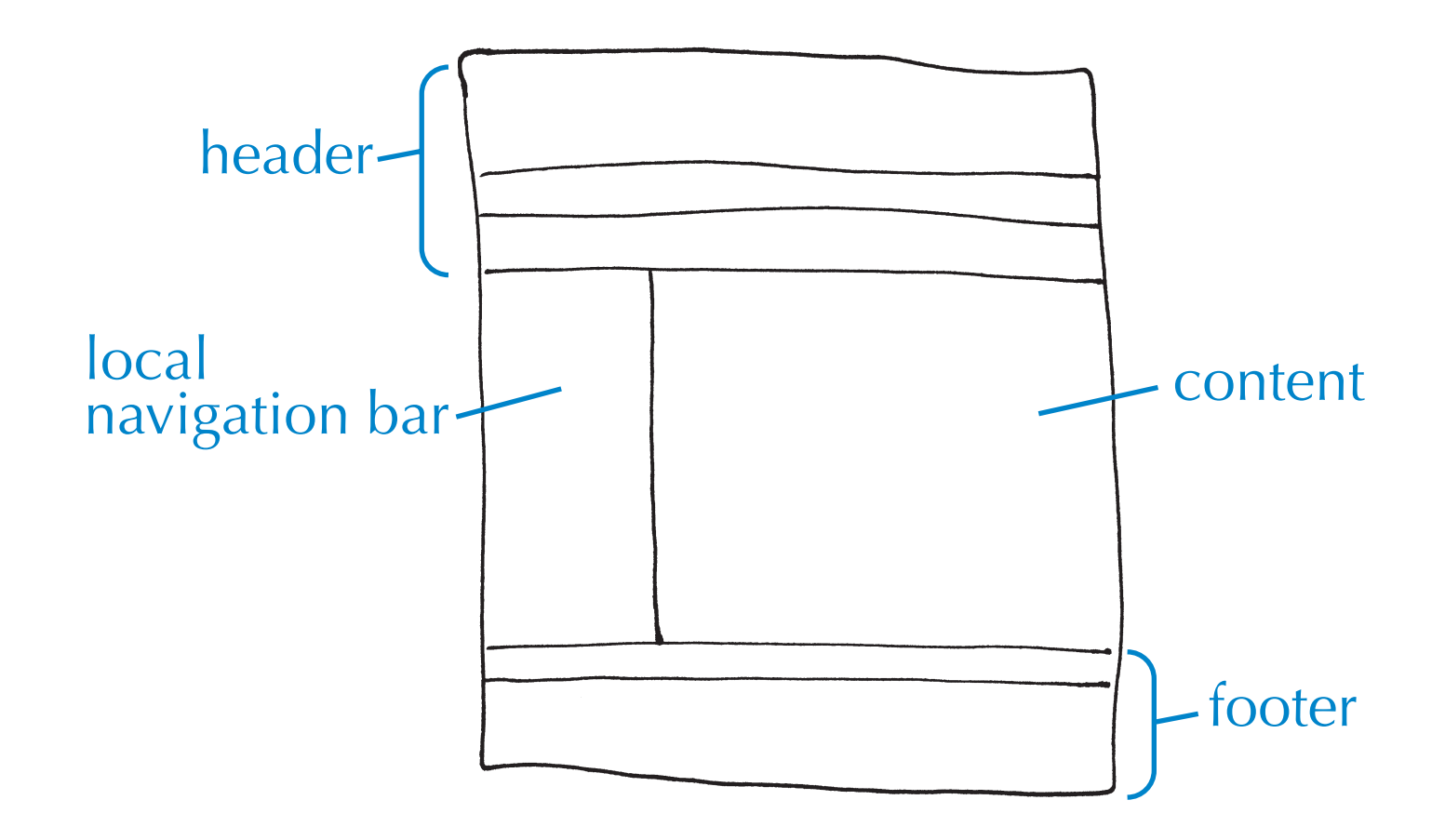

#### **Appropriateness**

<span id="page-22-0"></span>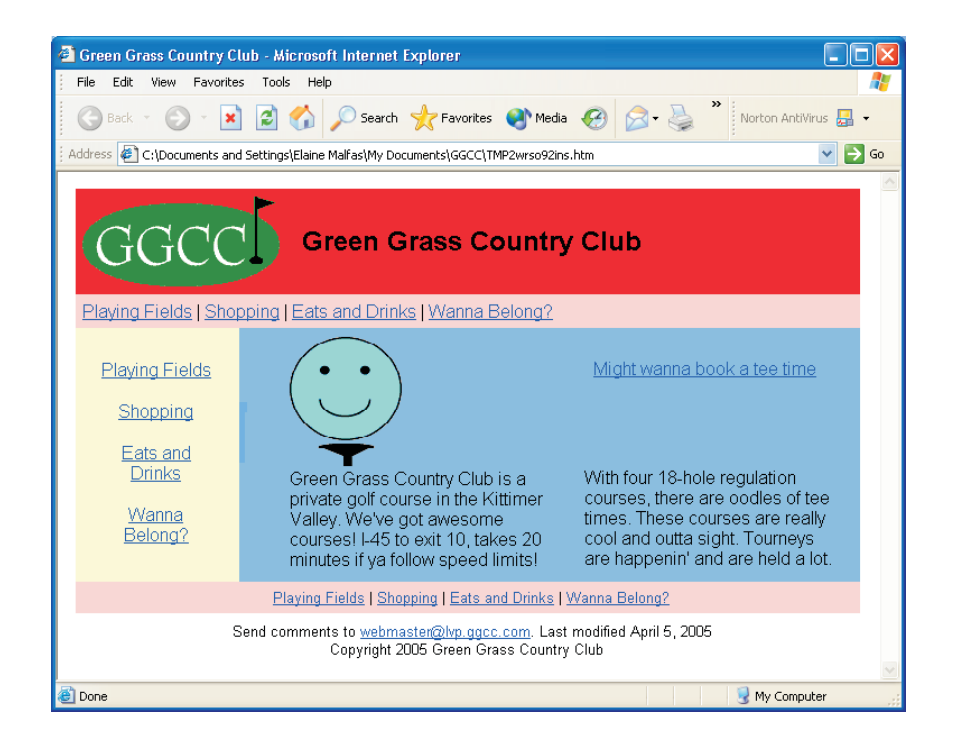

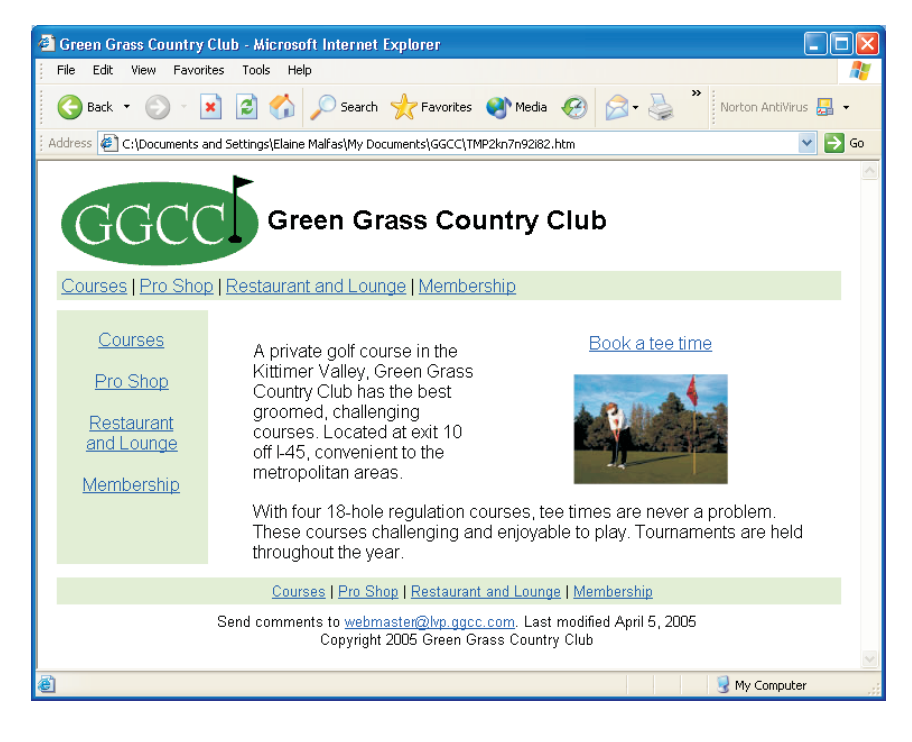

#### <span id="page-23-0"></span>**Files and Folders in the Site Panel**

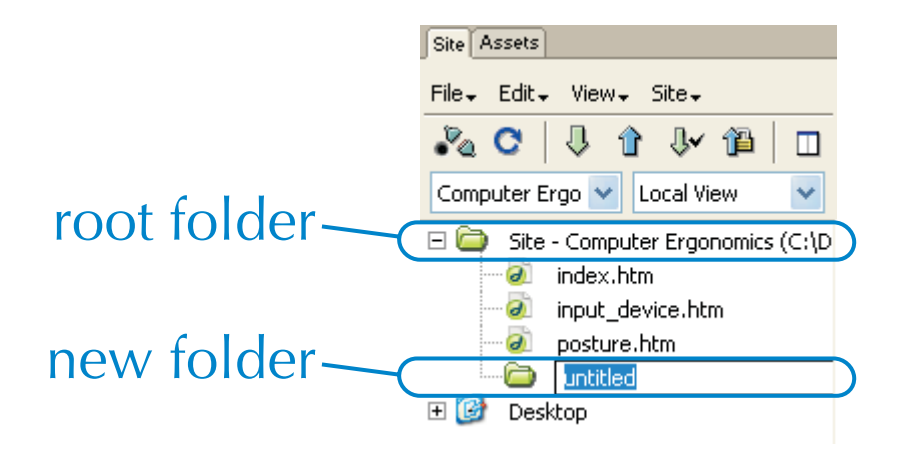

#### **The Assets Panel**

<span id="page-24-0"></span>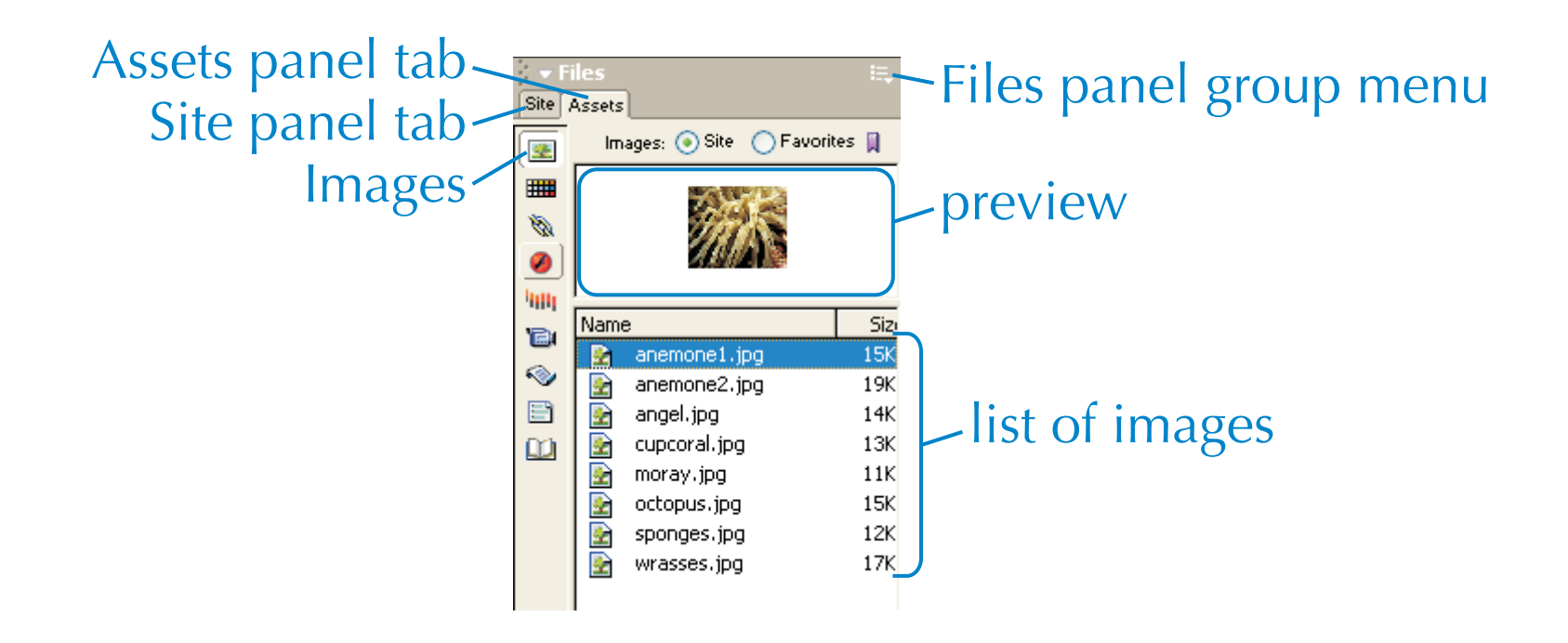

## **Merging and Splitting Cells**

<span id="page-25-0"></span>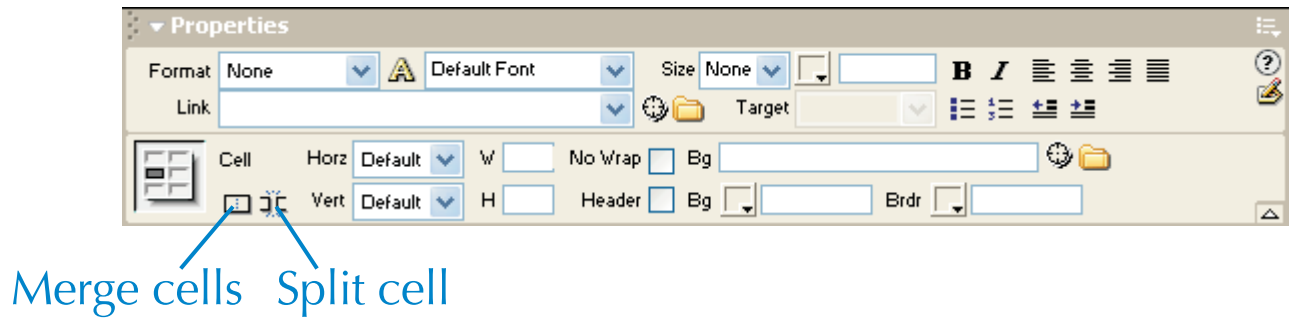

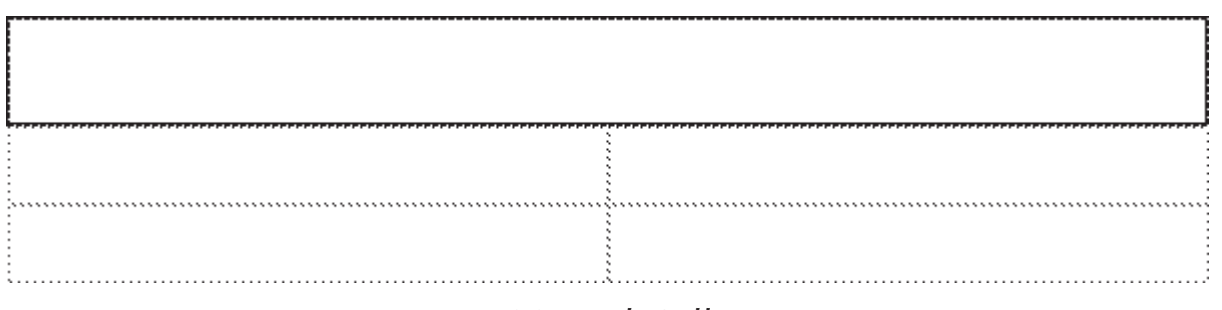

Merged Cell

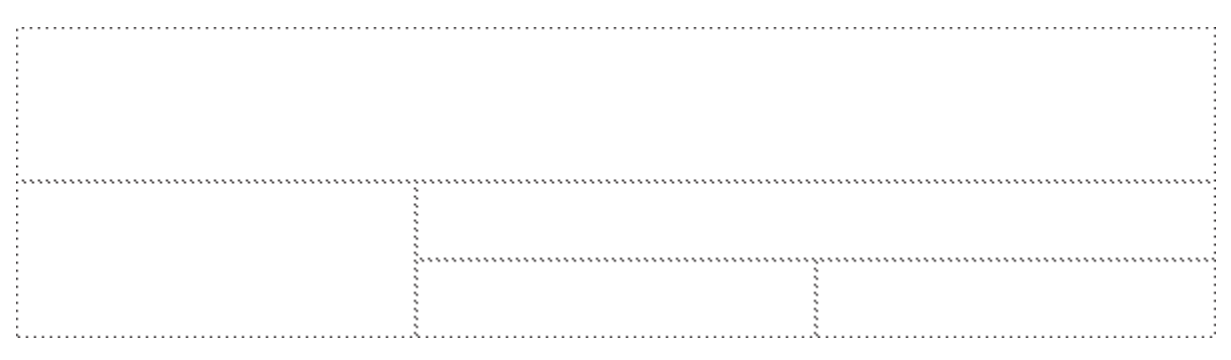

Split Cells

© 2003 Lawrenceville Press 26

#### **Library Items in the Assets Panel**

<span id="page-26-0"></span>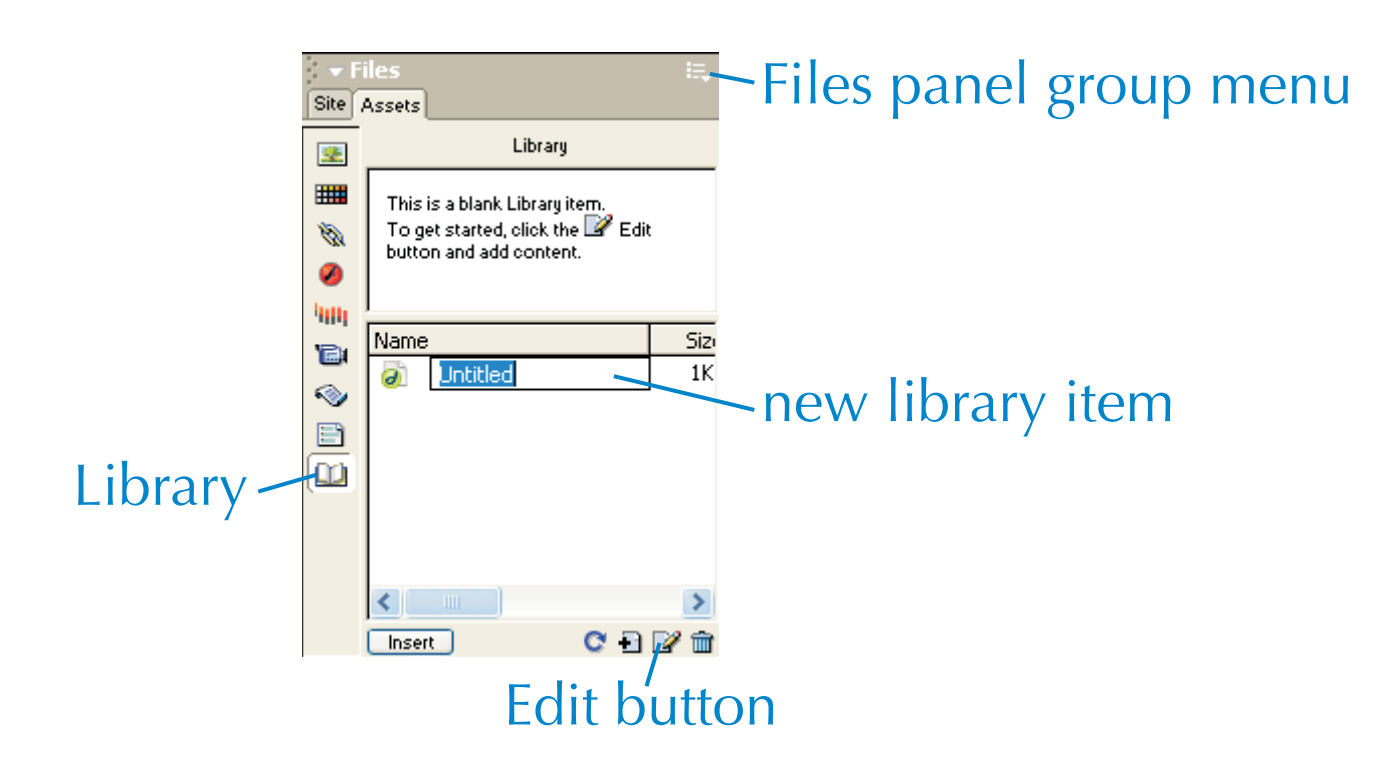

#### <span id="page-27-0"></span>**Insert Date Dialog Box**

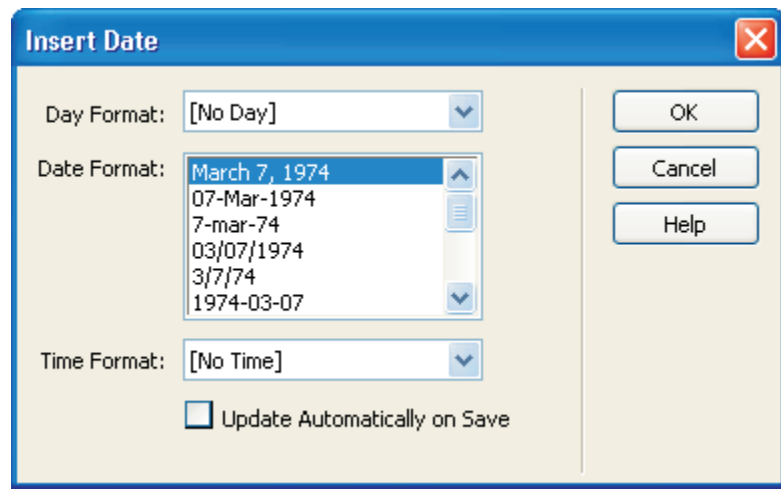

## **Bitmap Graphics**

<span id="page-28-0"></span>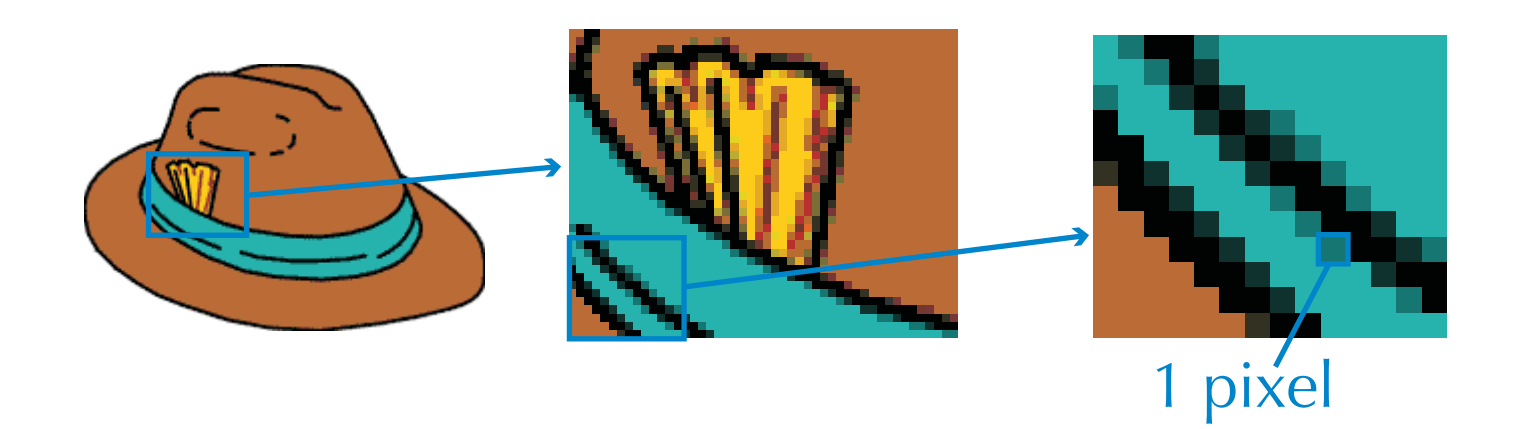

# **JPG Compression**

<span id="page-29-0"></span>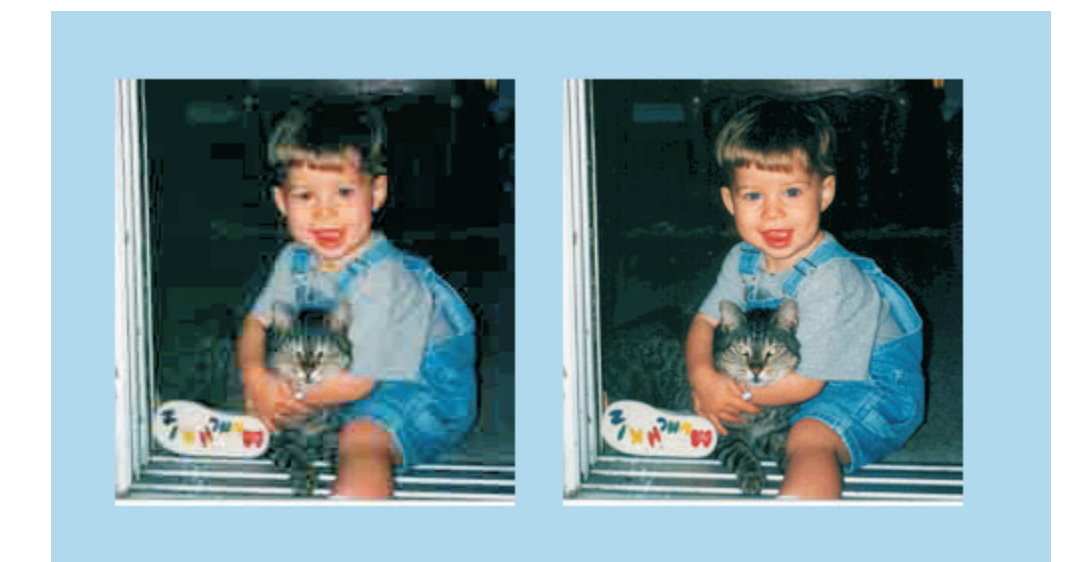

#### **Alt Text**

<span id="page-30-0"></span>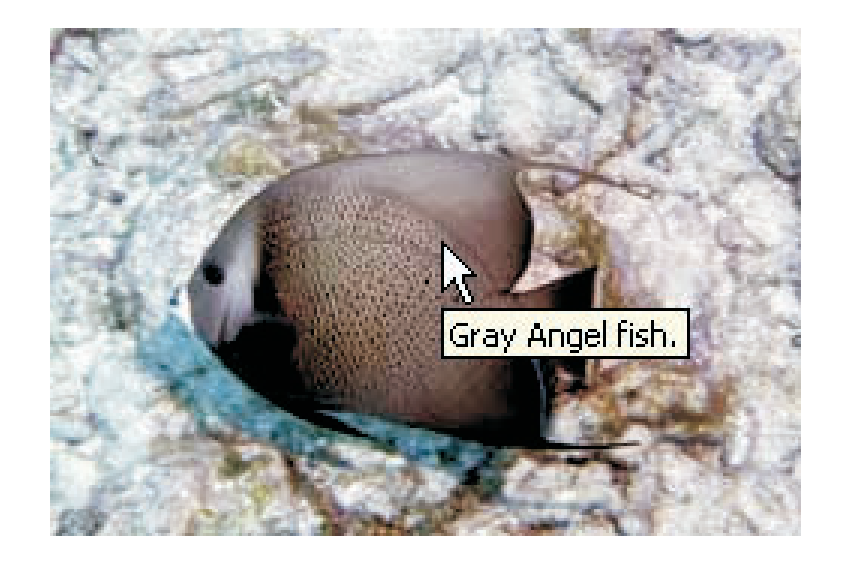

#### **Fireworks**

<span id="page-31-0"></span>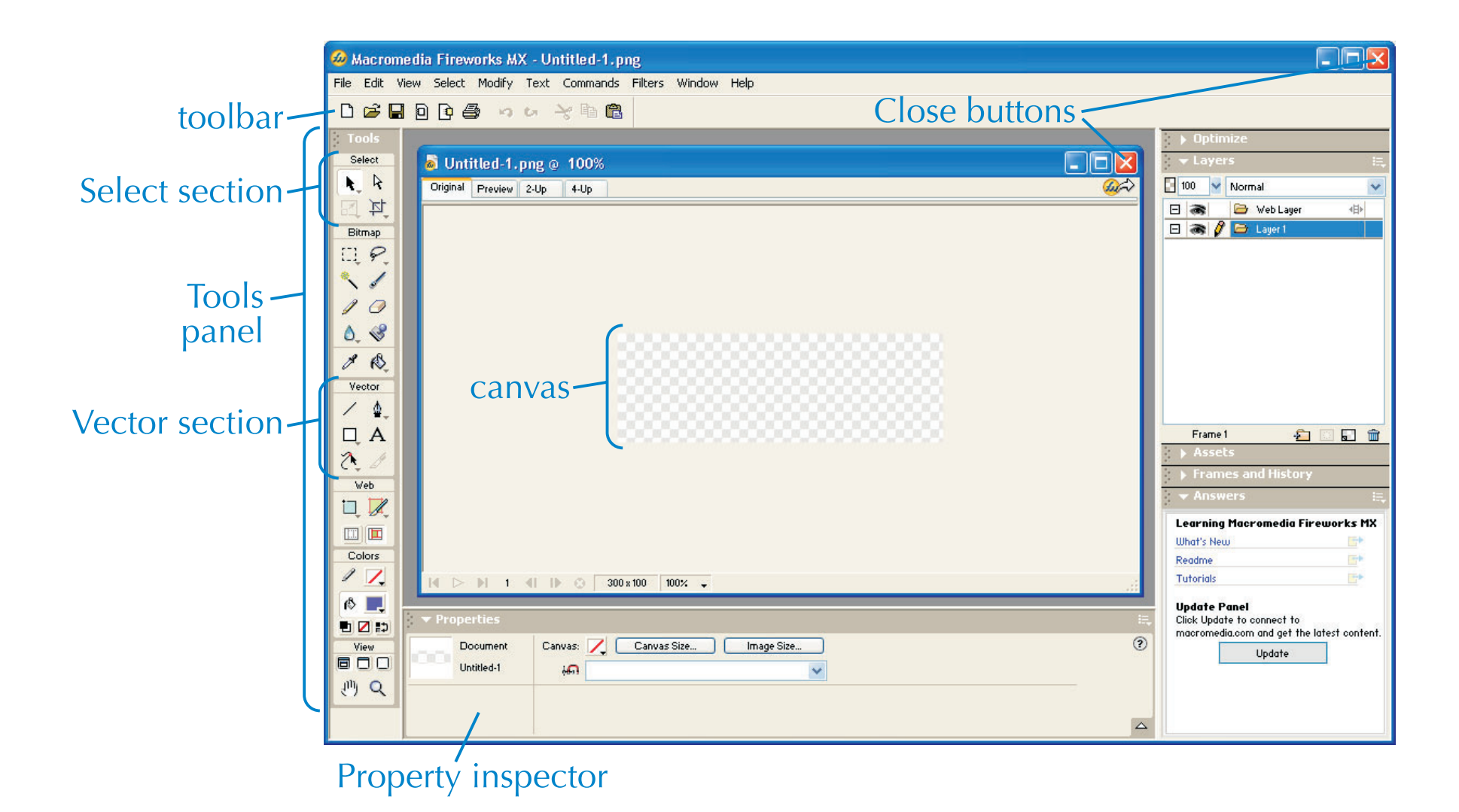

#### **Text Properties in Fireworks**

<span id="page-32-0"></span>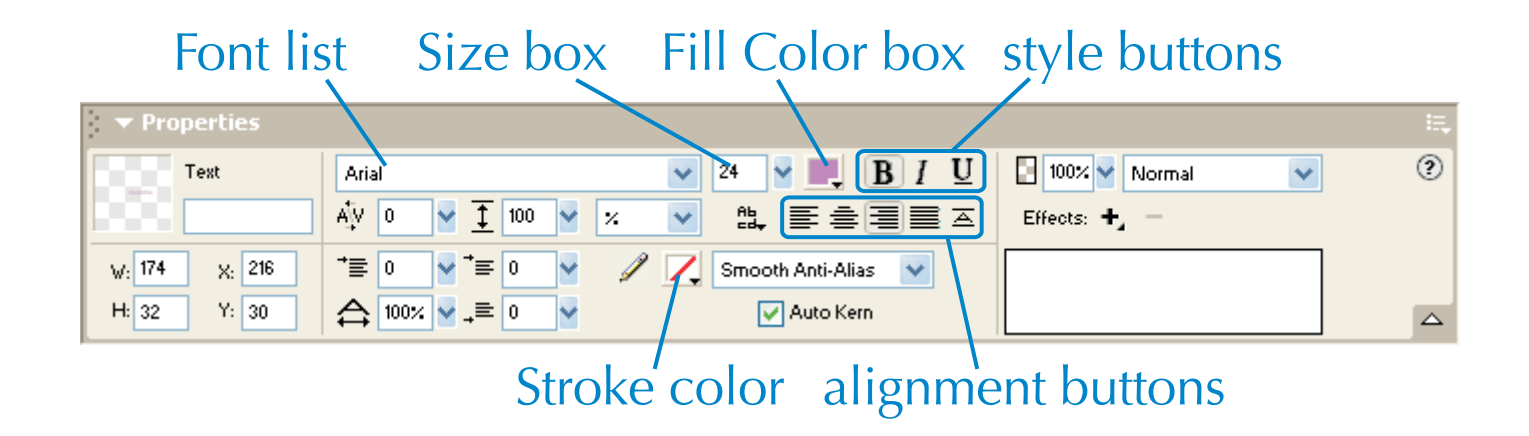

#### **Text Alignment in Fireworks**

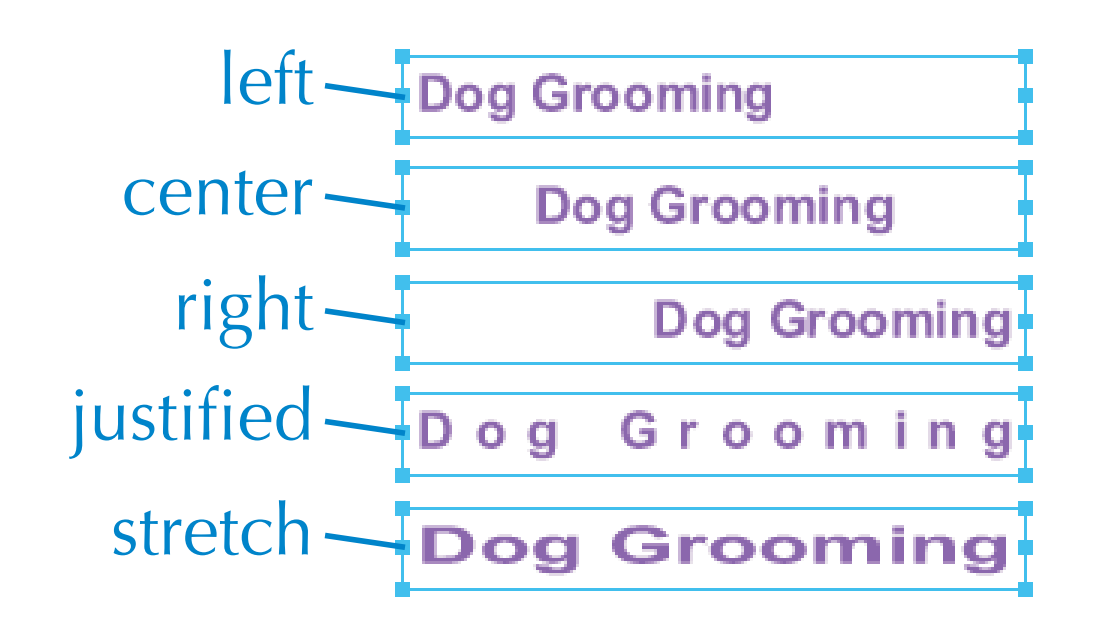

#### **Export Preview Window**

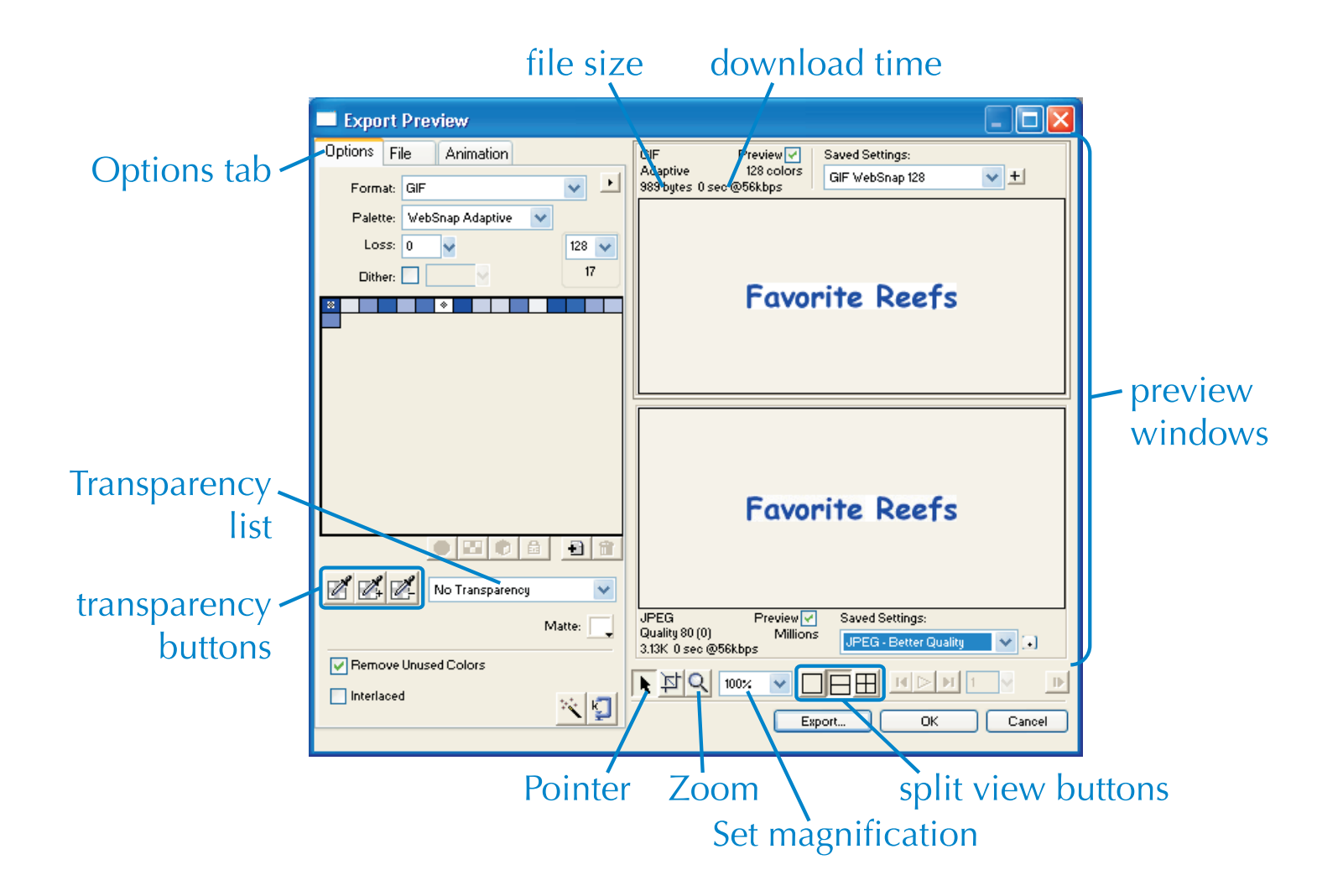

#### **Button Editor Window**

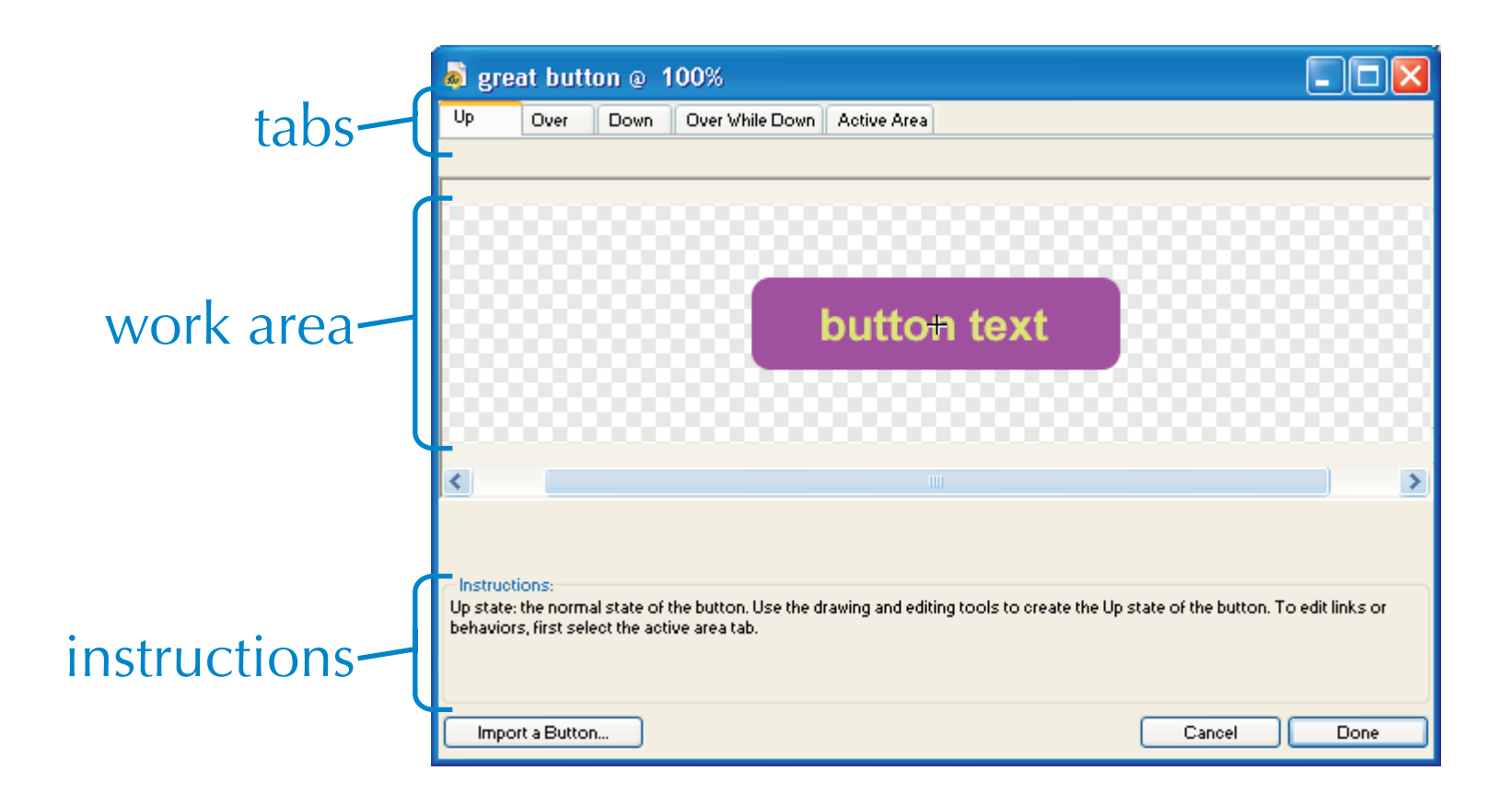

#### **Serif and Sans Serif Fonts**

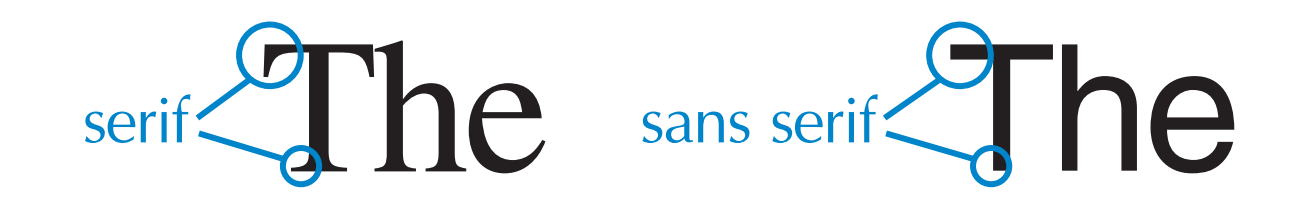

#### **Paragraph Alignment**

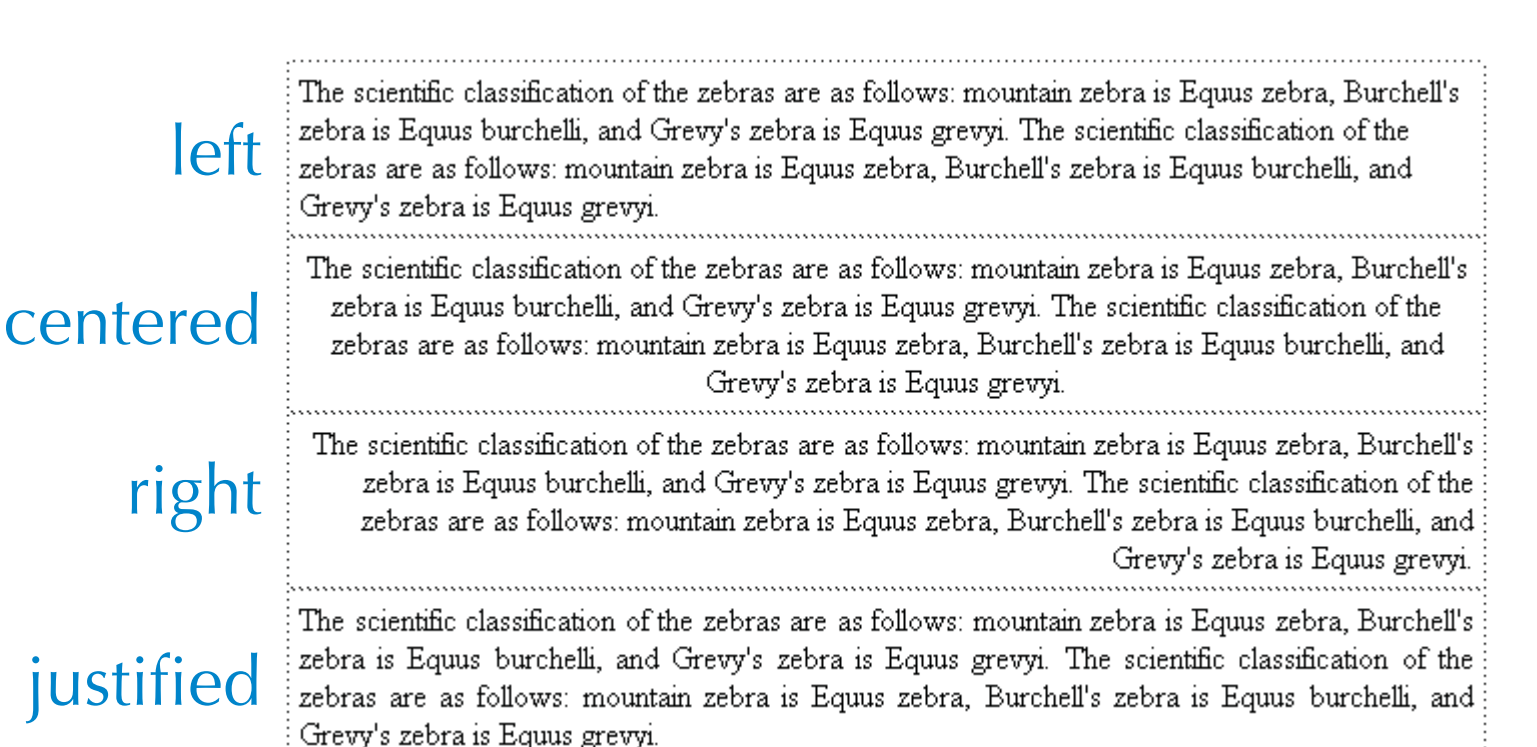

#### © 2003 Lawrenceville Press 38

## **CSS Document**

p { font-family: Georgia, "Times New Roman", Times, serif; font-size: 14px;

}

```
.para_with_space {
```

```
font-family: Georgia, "Times New Roman", Times, serif;
```

```
font-size: 14px;
```

```
line-height: 28px;
```

```
text-align: center;
```
}

### **Creating a CSS Style Sheet**

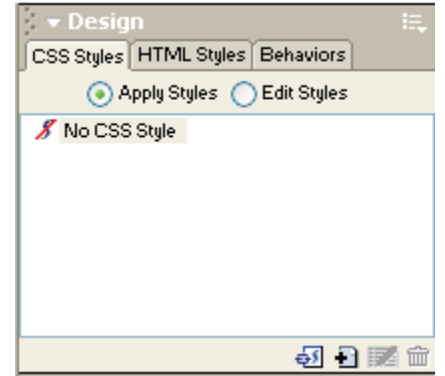

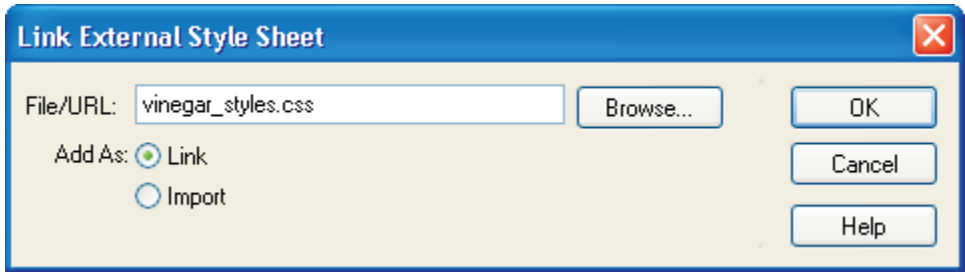

#### **Creating a CSS Rule**

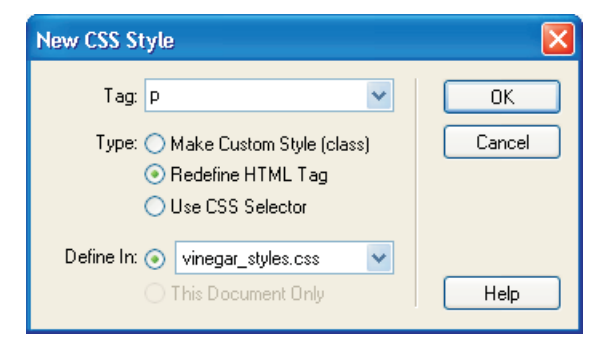

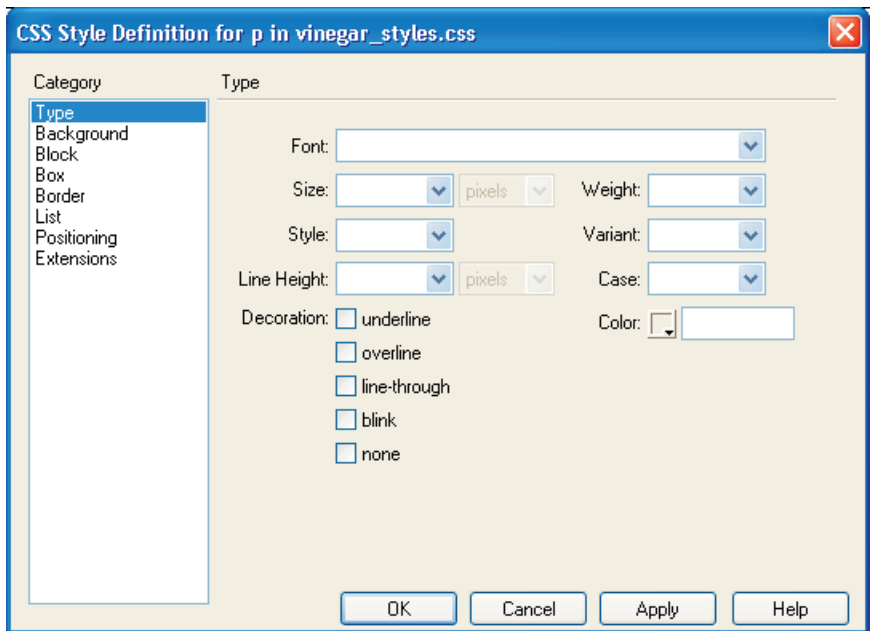

#### **Creating a CSS Class**

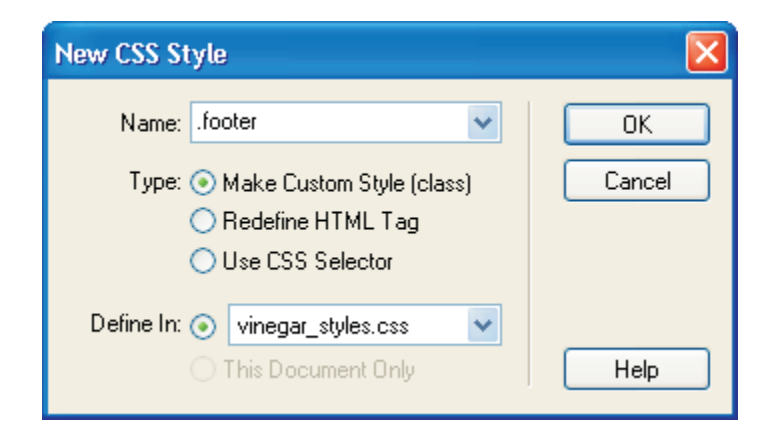

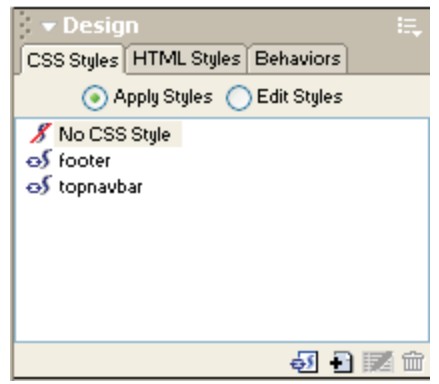

## **Inserting Tags**

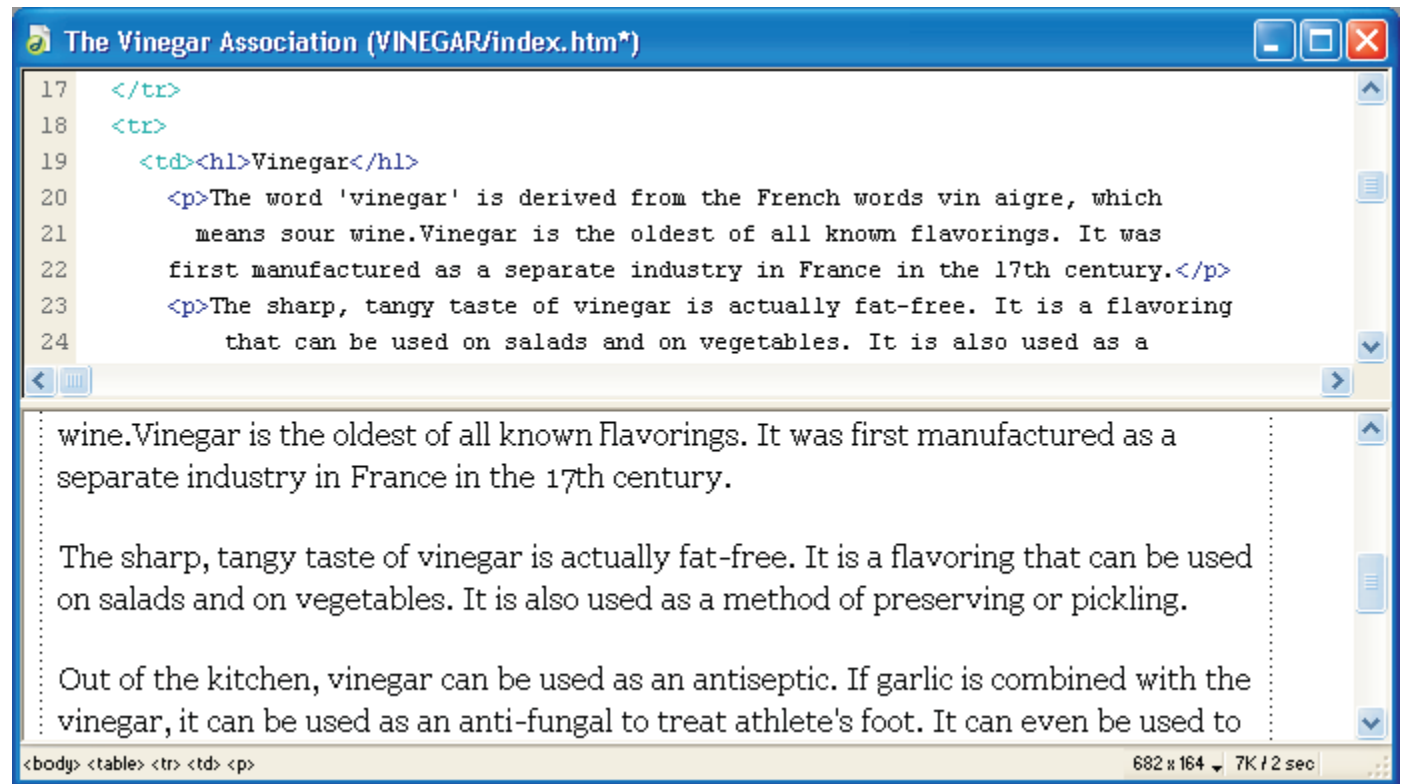

## **Working with CSS Styles**

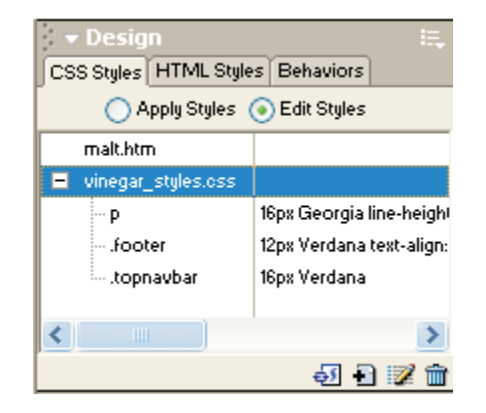

## **The Color Wheel**

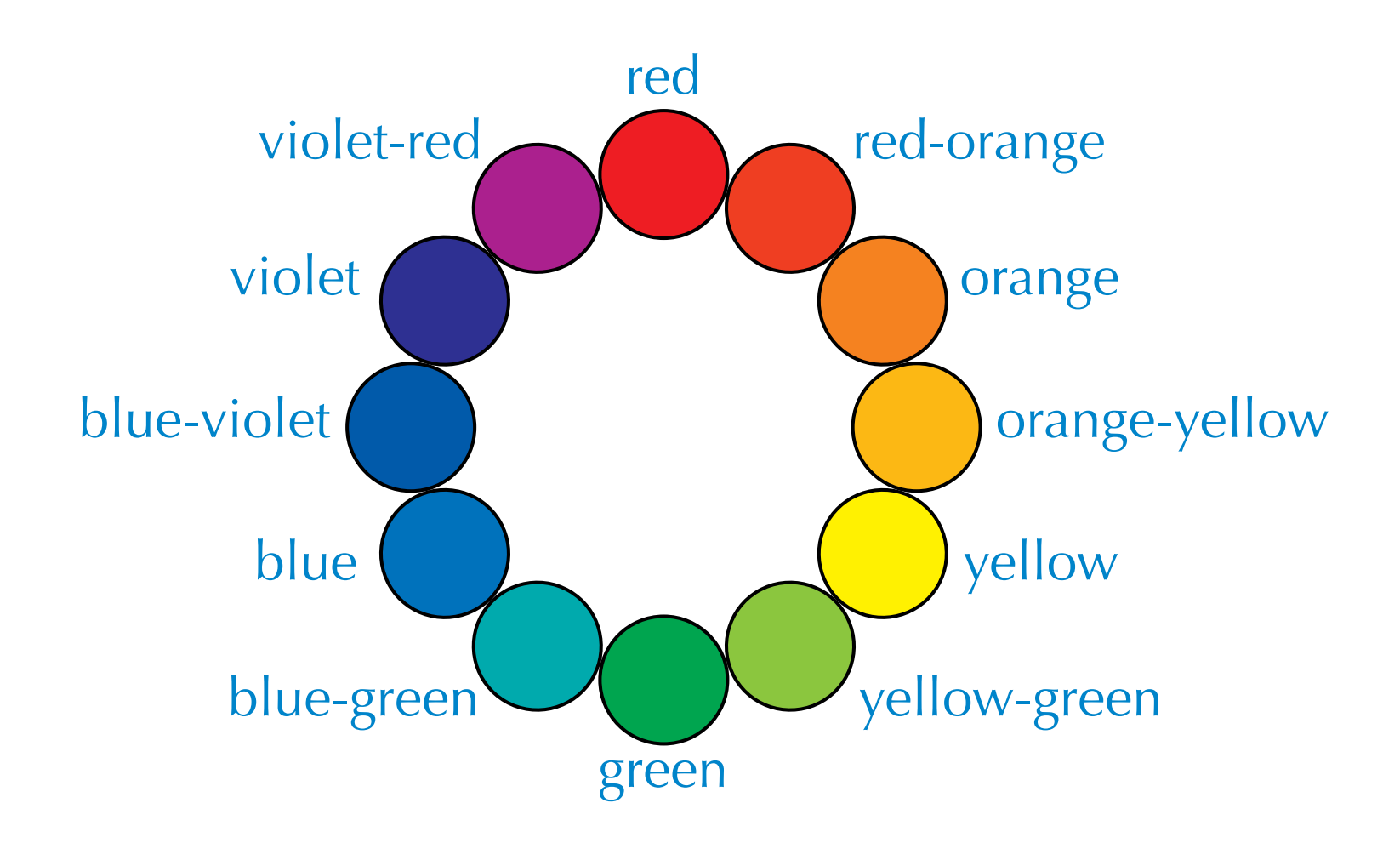

## **Linking to a Named Anchor**

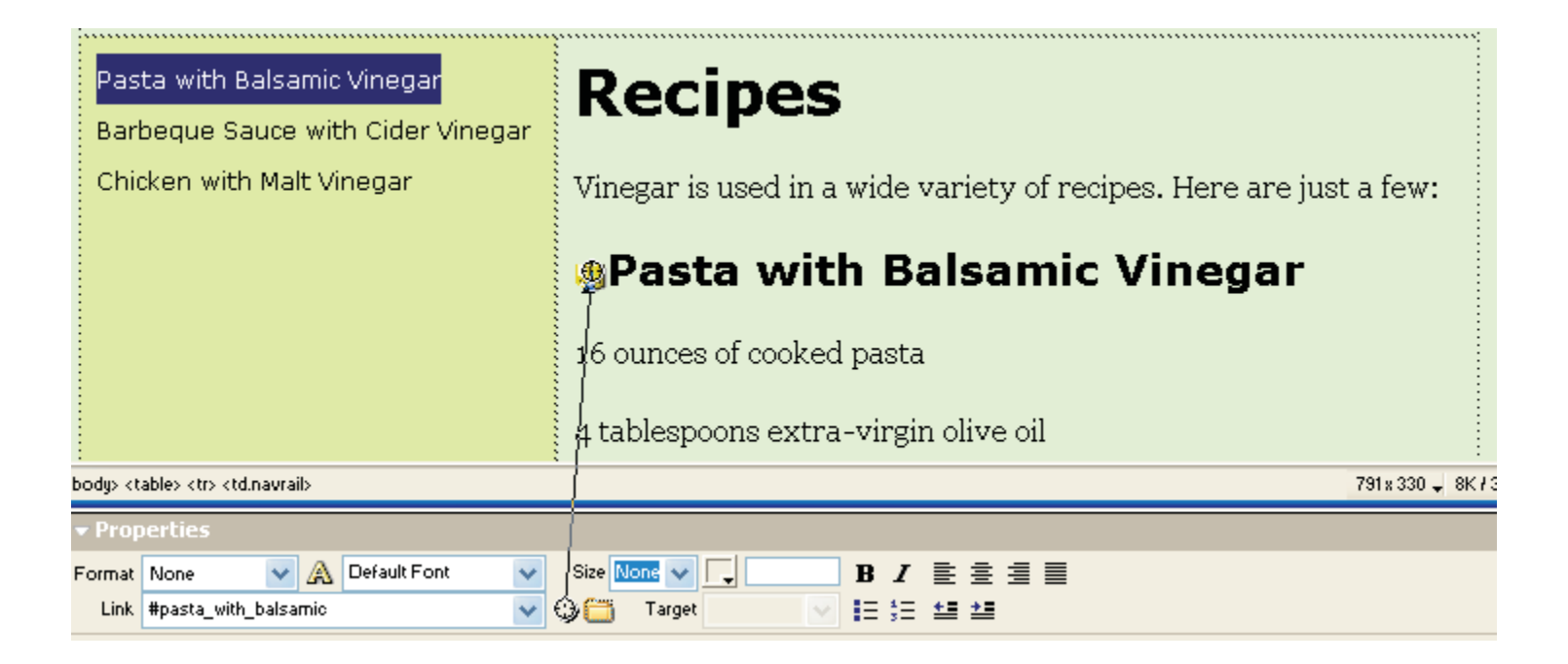

## **Inserting a Flash Button**

<span id="page-46-0"></span>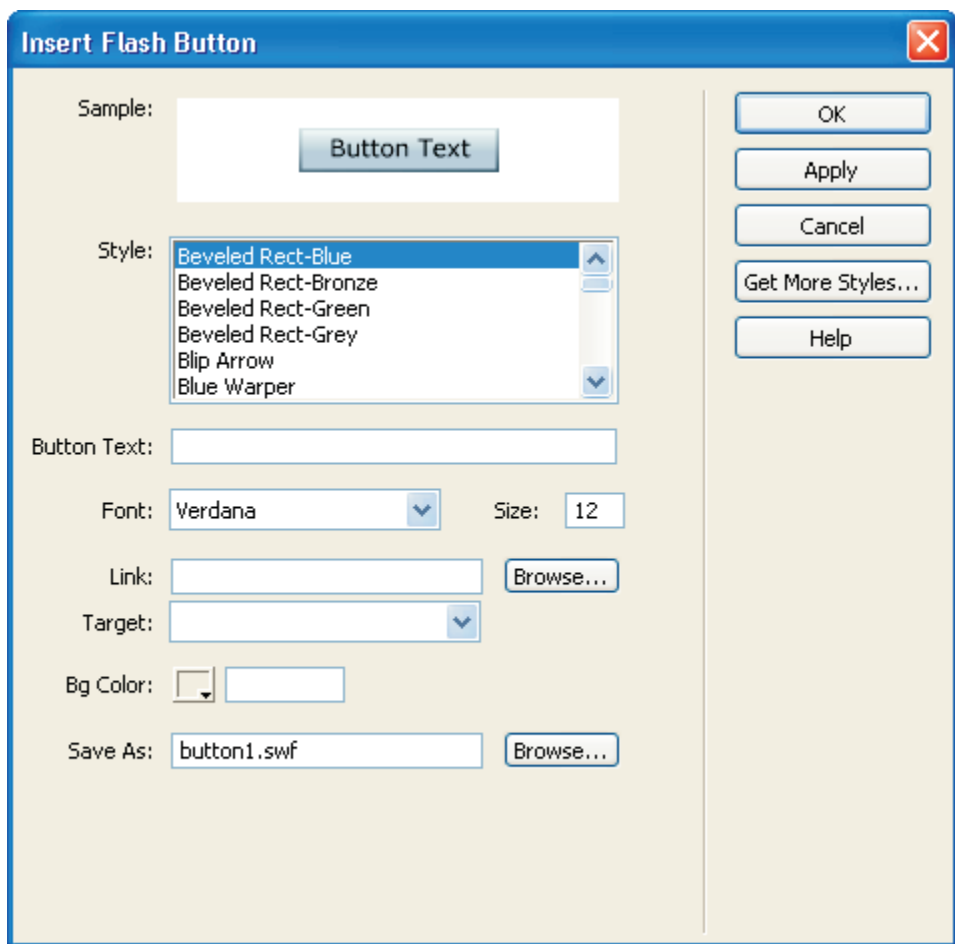

#### **Flash Buttons in a Document**

<span id="page-47-0"></span>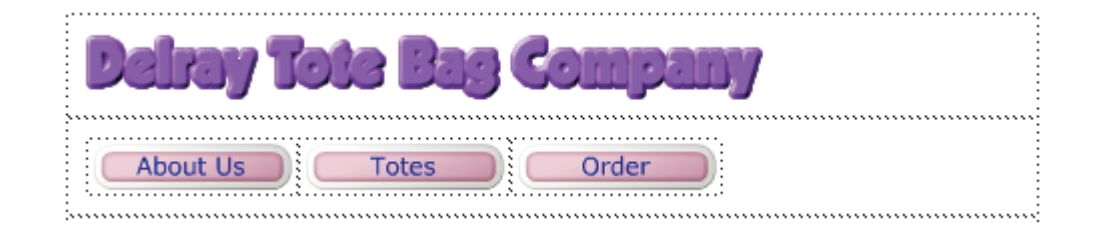

### <span id="page-48-0"></span>**Using Movie Files**

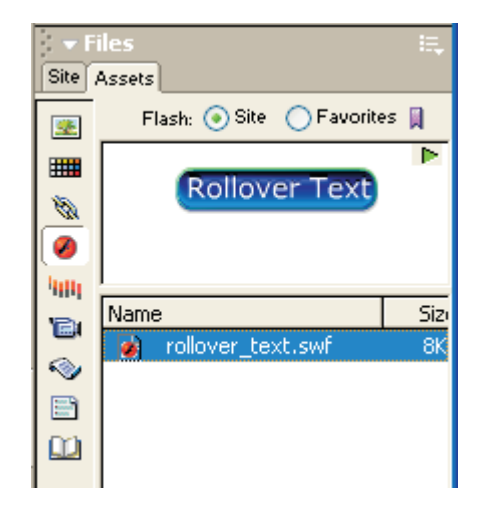

#### **Flash Text**

<span id="page-49-0"></span>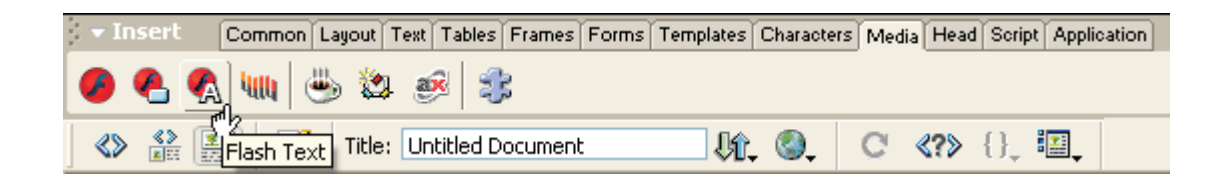

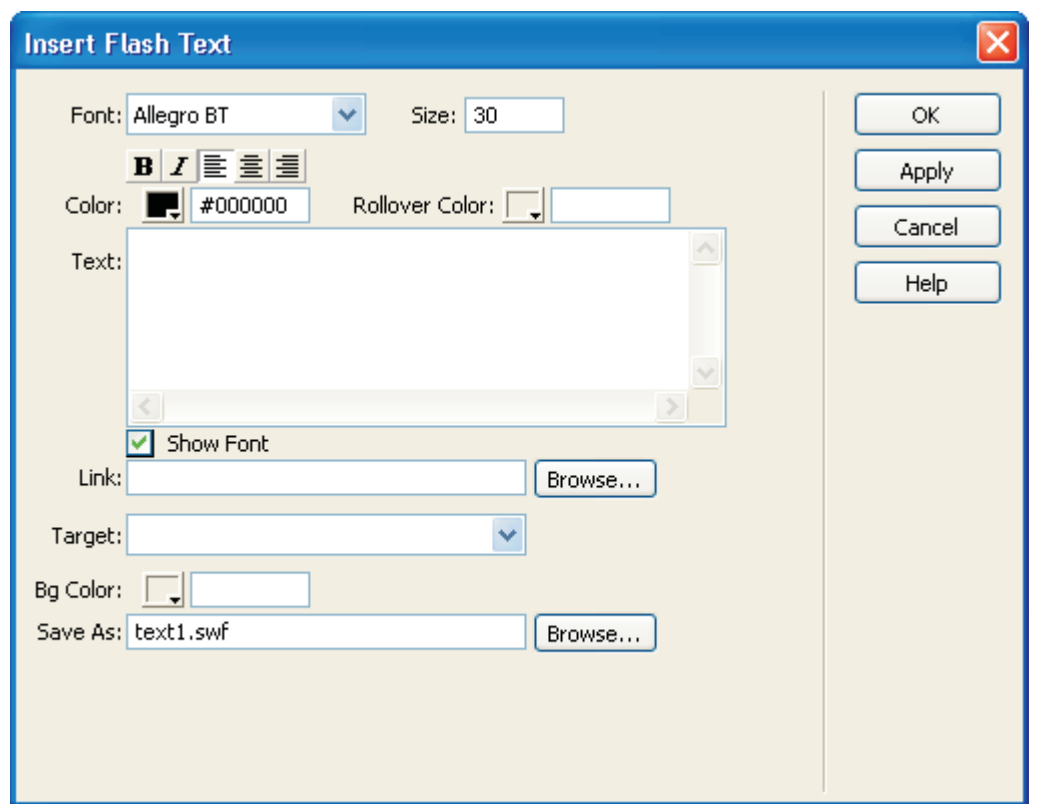

# **Flash MX**

<span id="page-50-0"></span>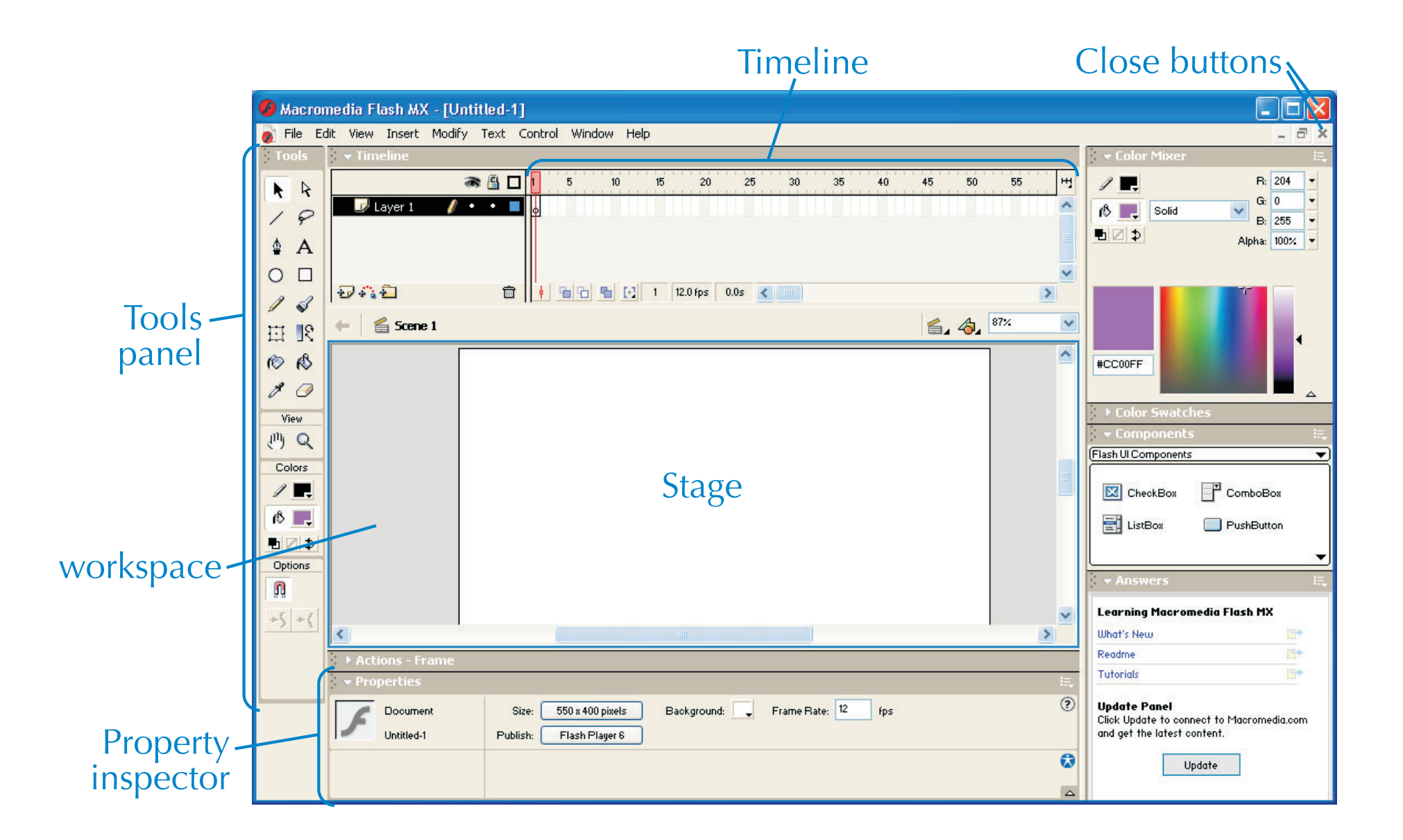

## **Timeline**

<span id="page-51-0"></span>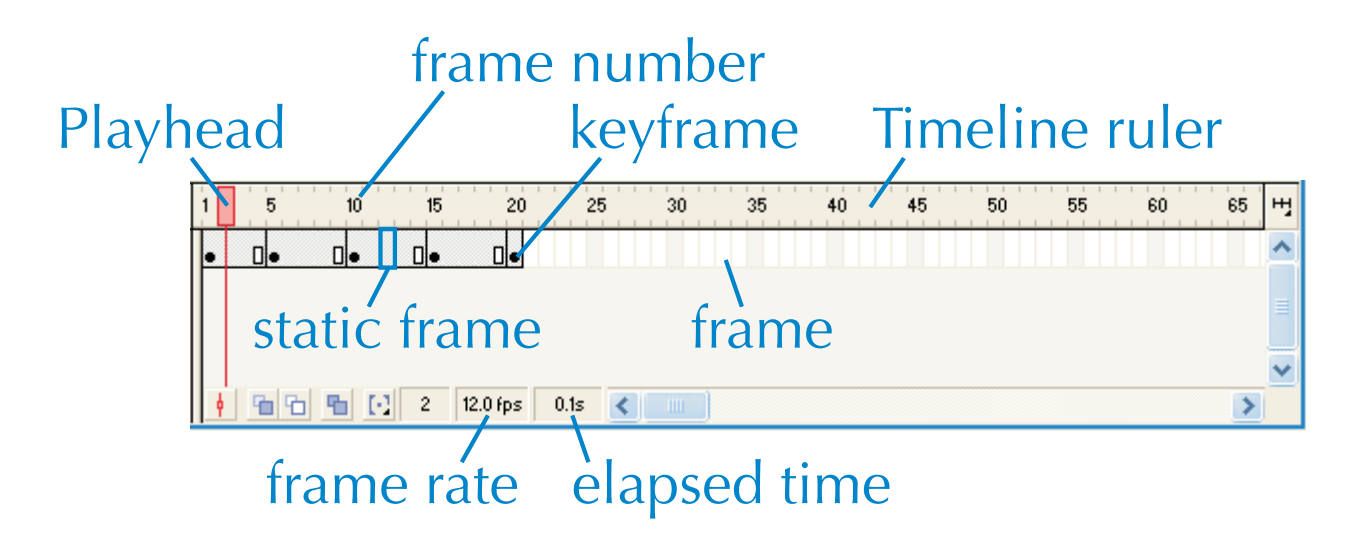

#### **Graphic Symbols**

<span id="page-52-0"></span>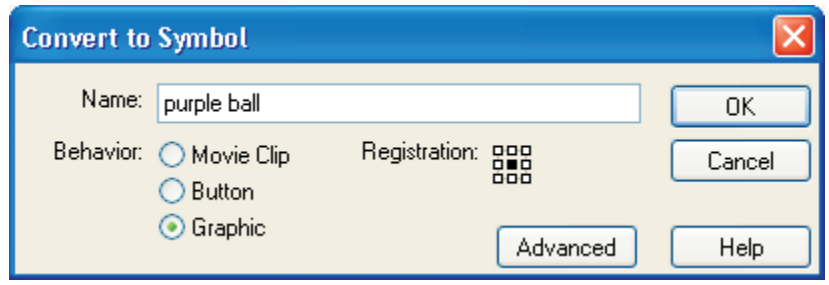

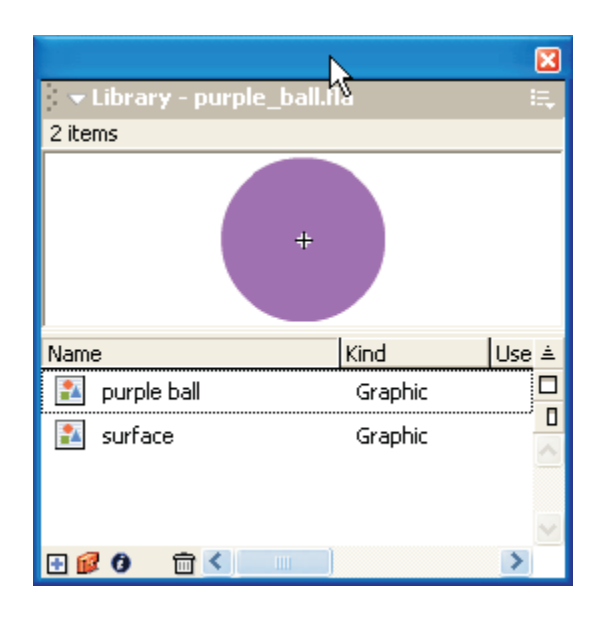

#### **Layers in Flash**

<span id="page-53-0"></span>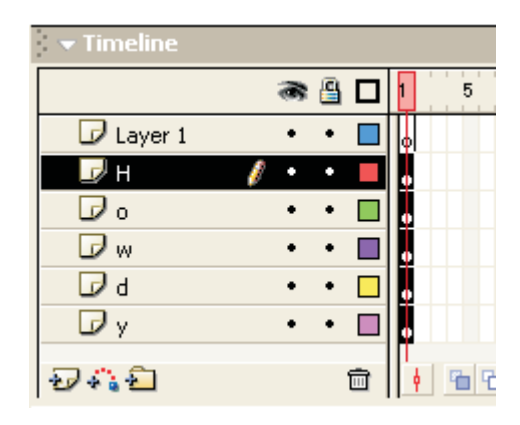

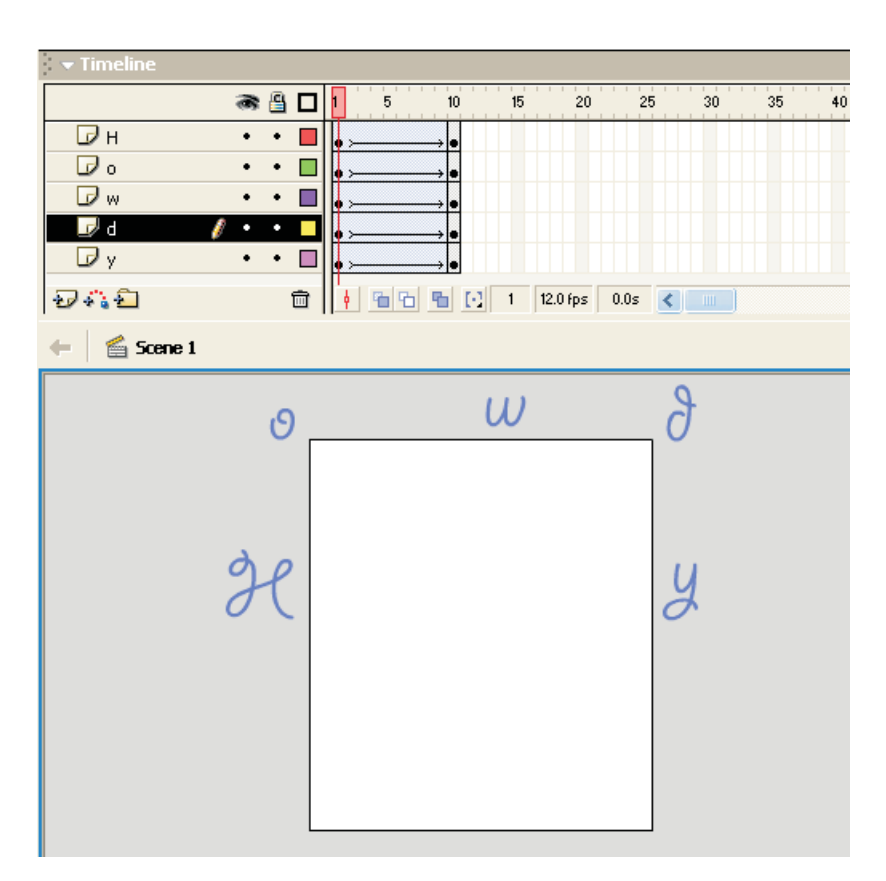

© 2003 Lawrenceville Press 54

## **A Personal Web Site**

<span id="page-54-0"></span>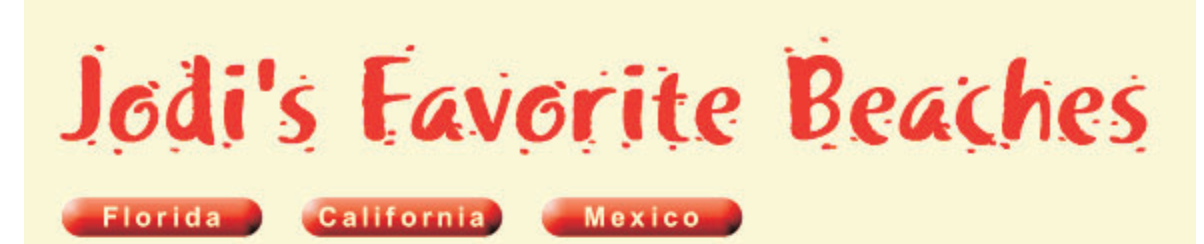

My many trips and vacations have allowed me to experience several beaches in the U.S. and Mexico.

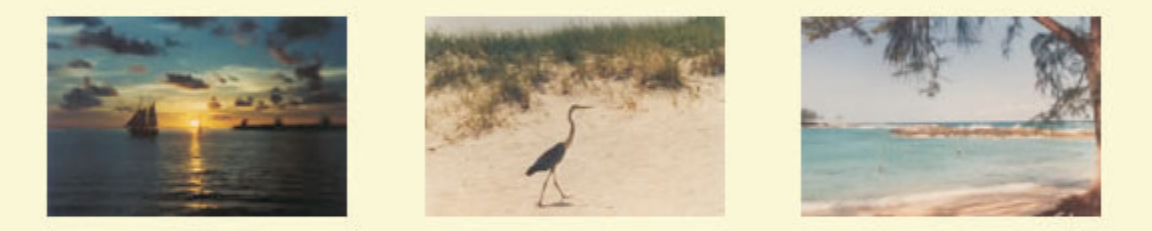

Just a sample of the beaches I have visited.

Please take the time to sign my quest book.

Florida | California | Mexico | Guest Book

Jodi created this Web site. Copyright 2005. Please request permission to reproduce any material on my Web site. Last updated March 2, 2005

#### **An Electronic Portfolio**

<span id="page-55-0"></span>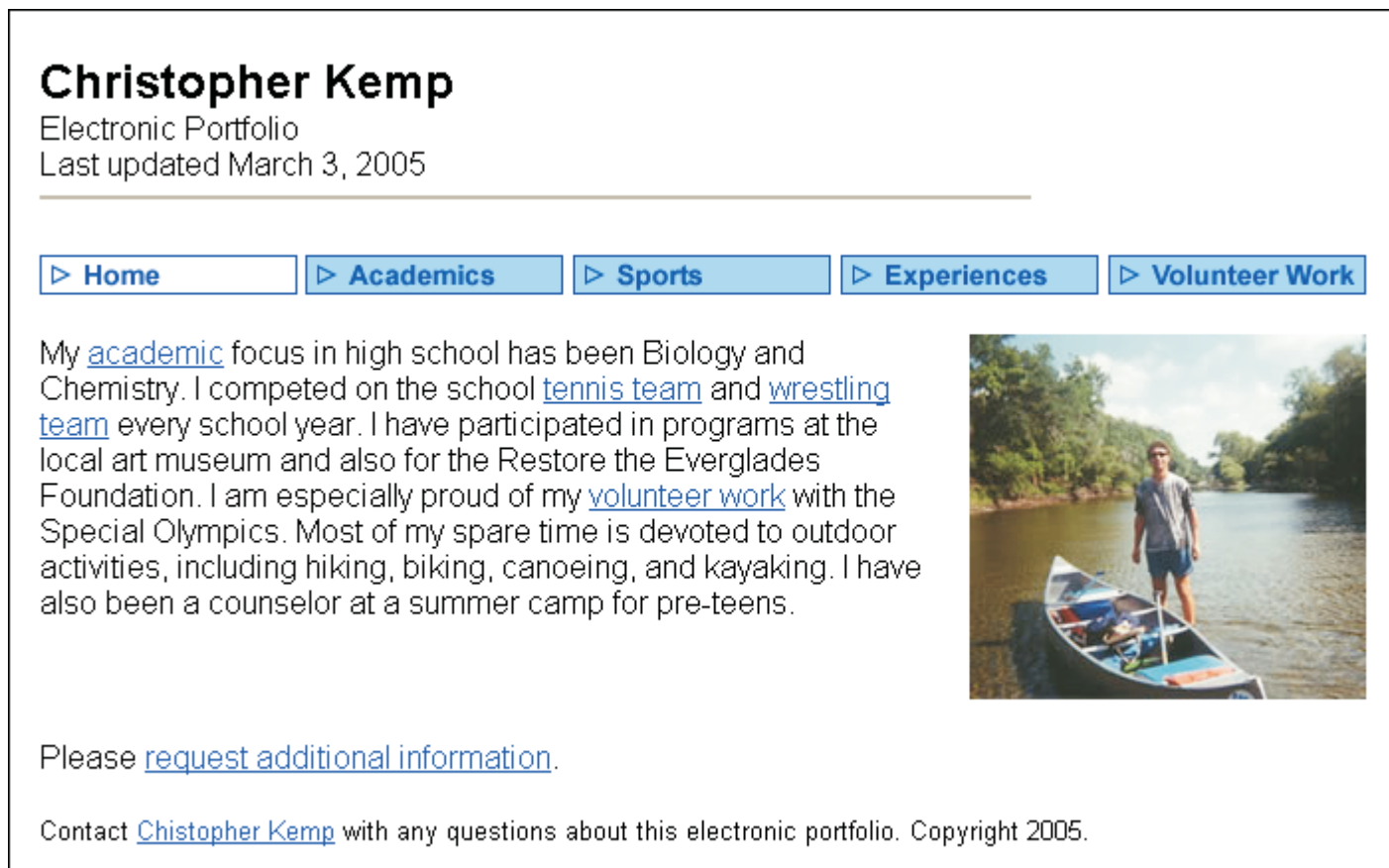

#### **A Corporate Presence Web Site**

<span id="page-56-0"></span>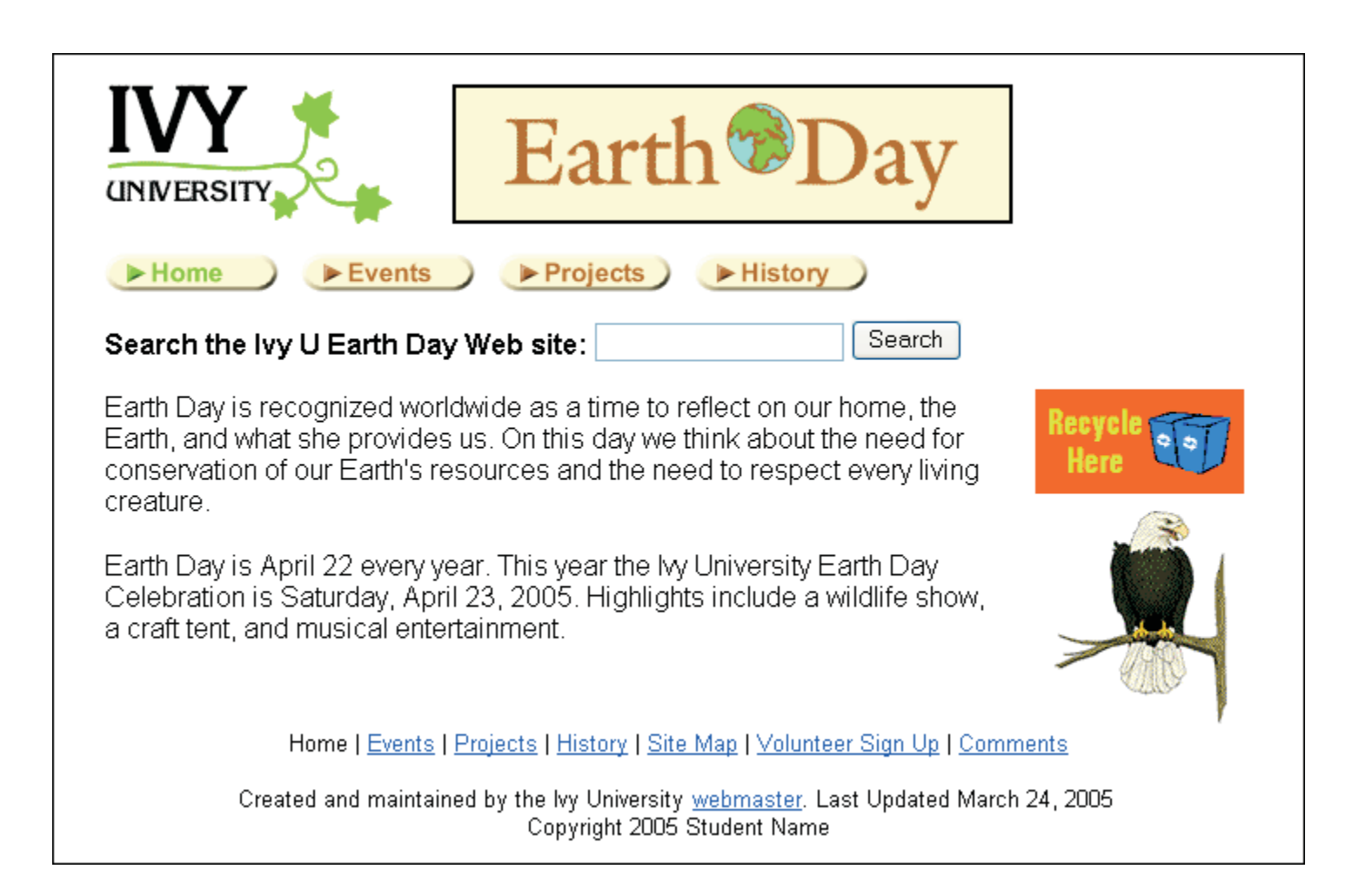

## **The Dreamweaver Site Map**

<span id="page-57-0"></span>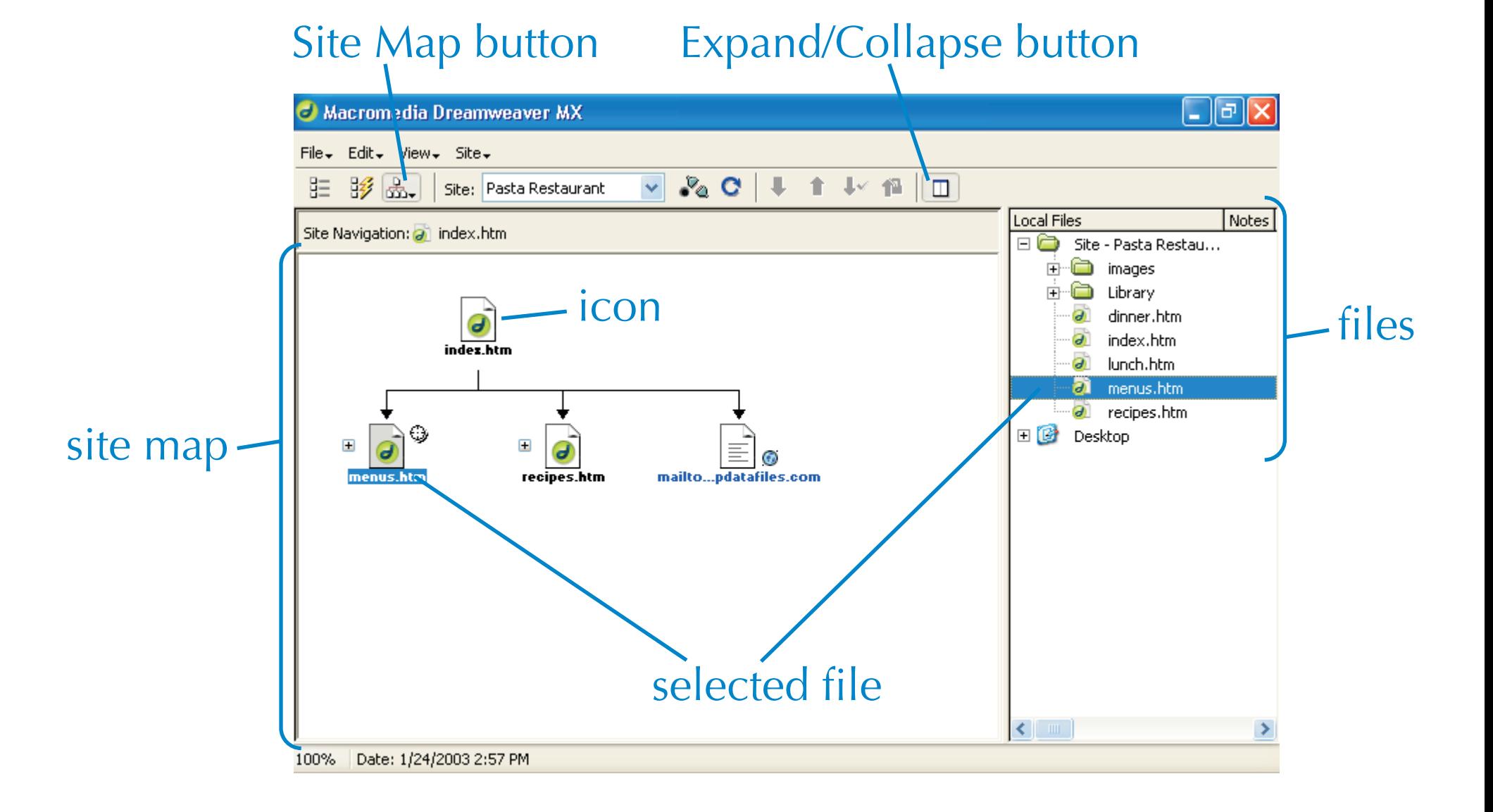

## **Displaying Tabular Data**

<span id="page-58-0"></span>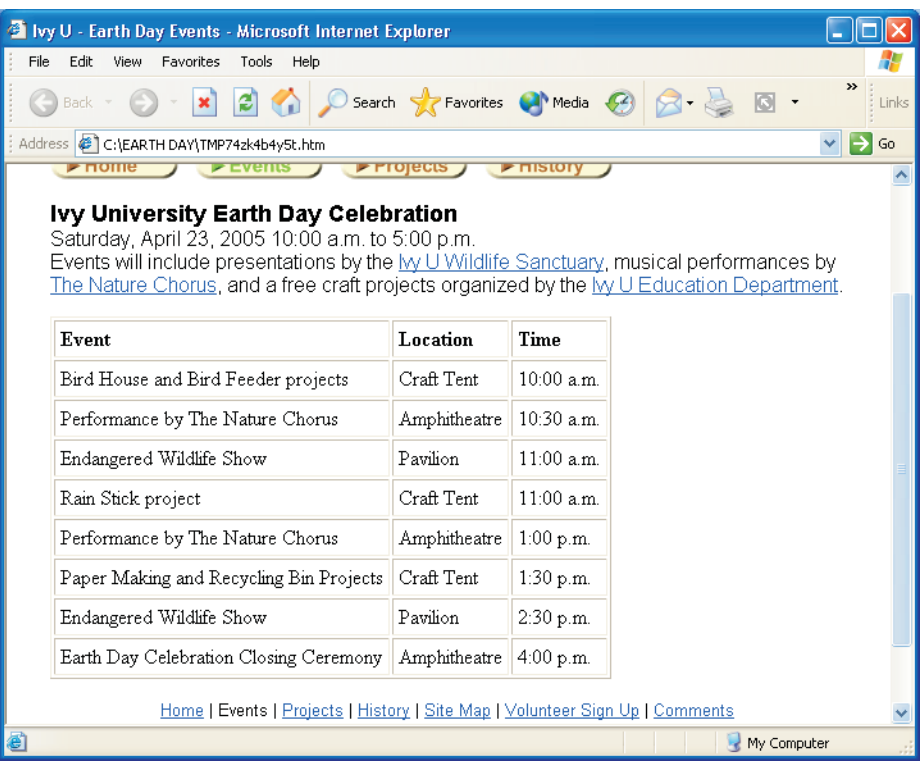

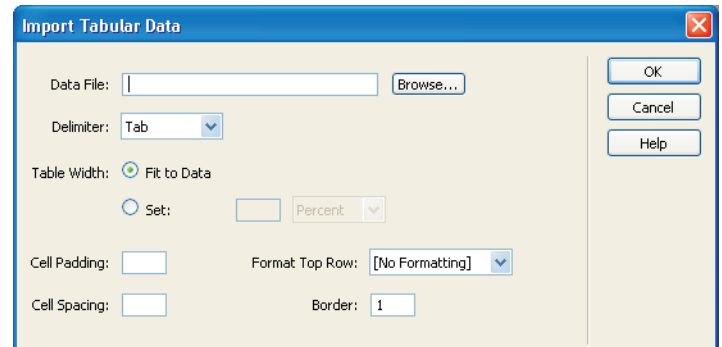

## **A Site Map Web Page**

<span id="page-59-0"></span>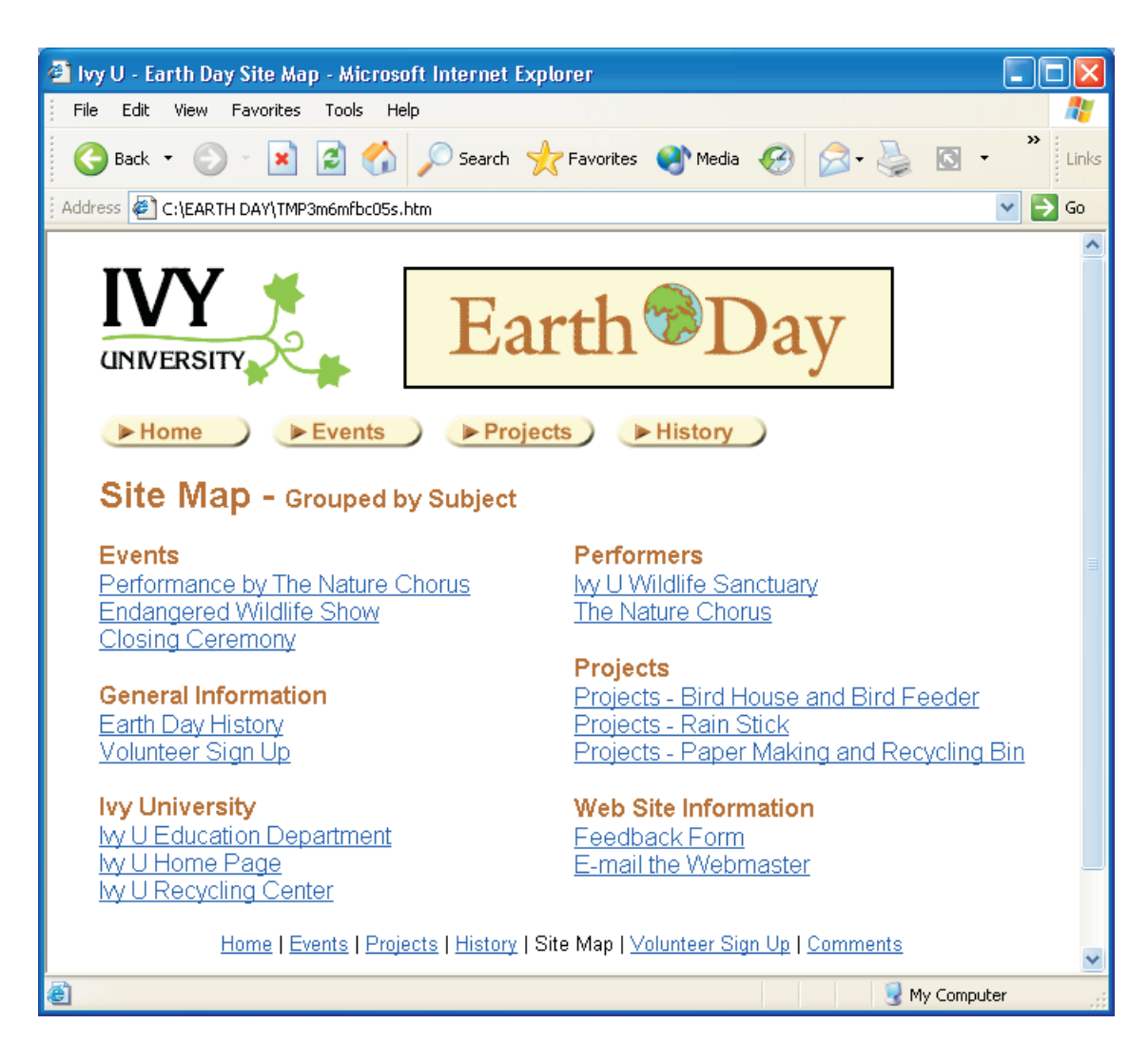

#### **Jump Menu**

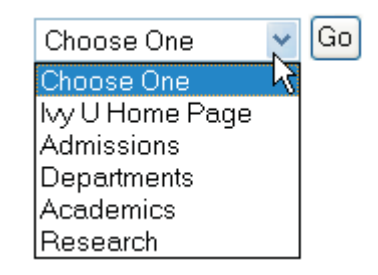

<span id="page-60-0"></span>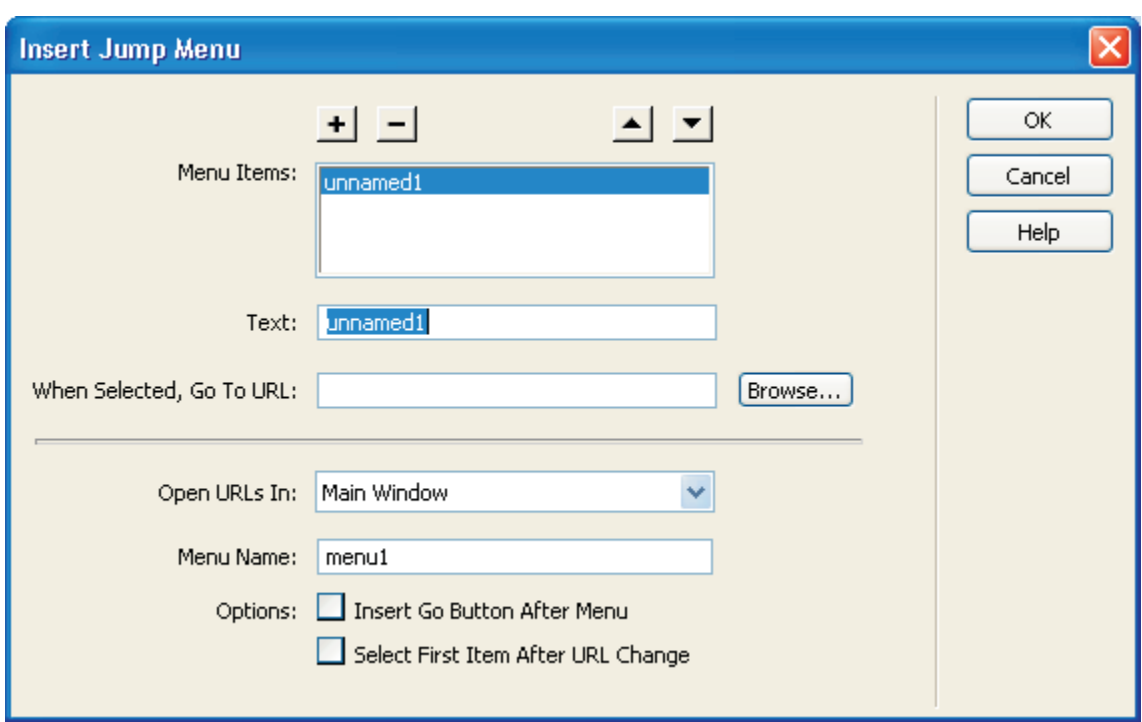

### **A Form**

<span id="page-61-0"></span>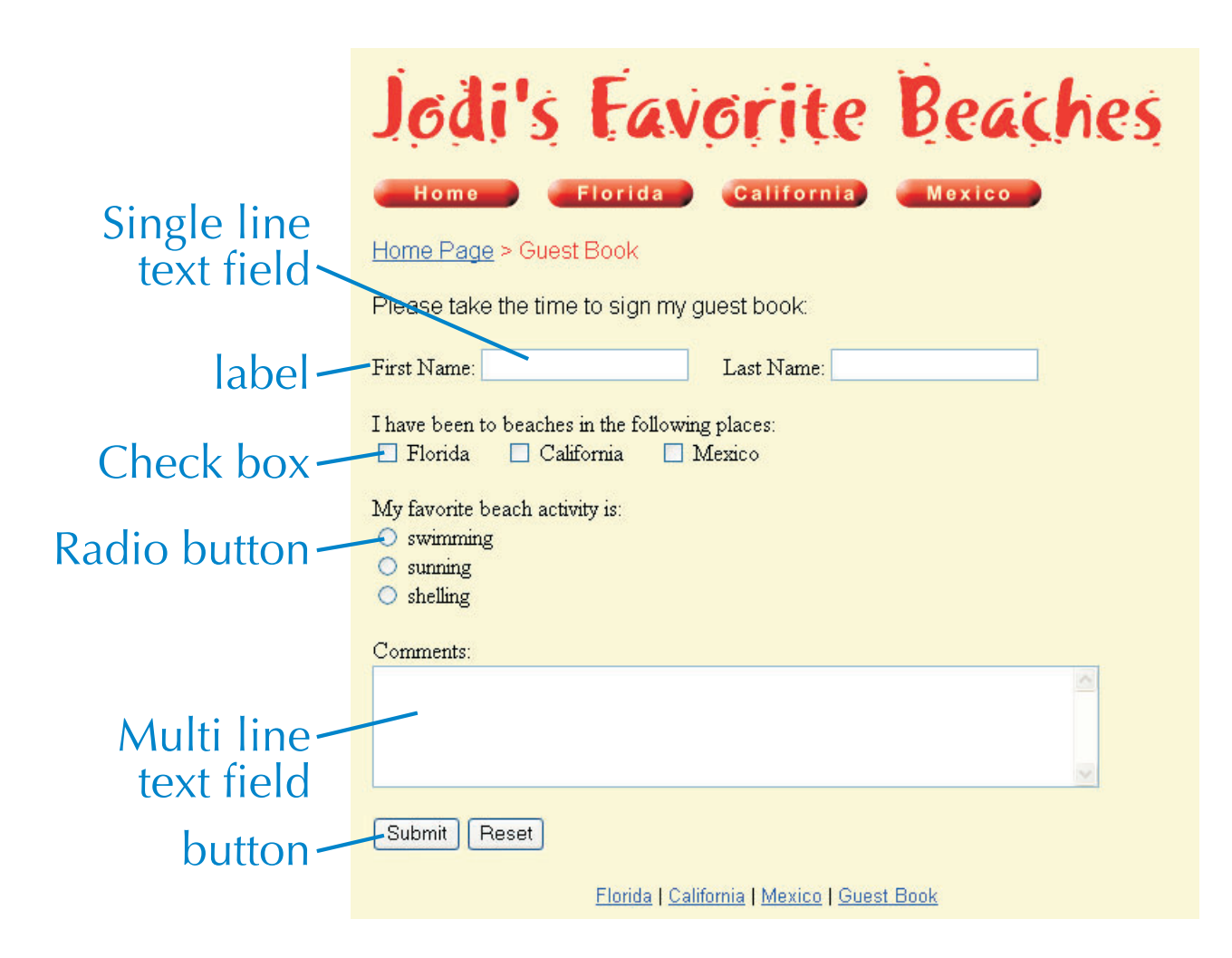

#### **Creating a Form**

<span id="page-62-0"></span>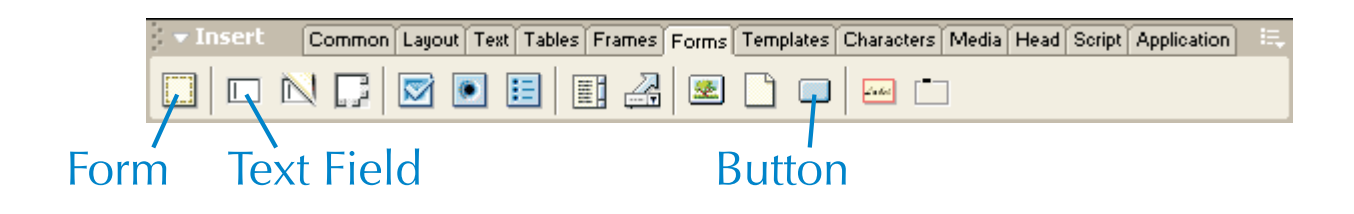

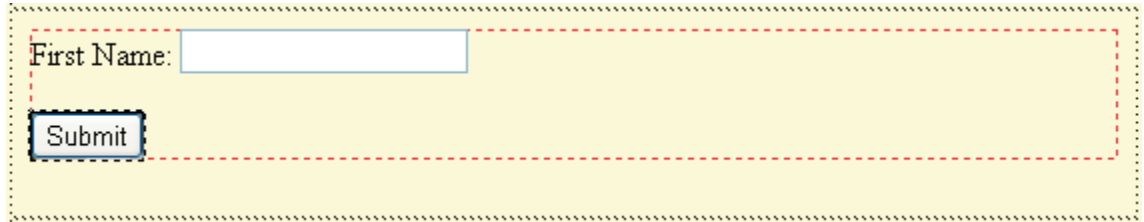

#### <span id="page-63-0"></span>**Creating a Radio Button Group**

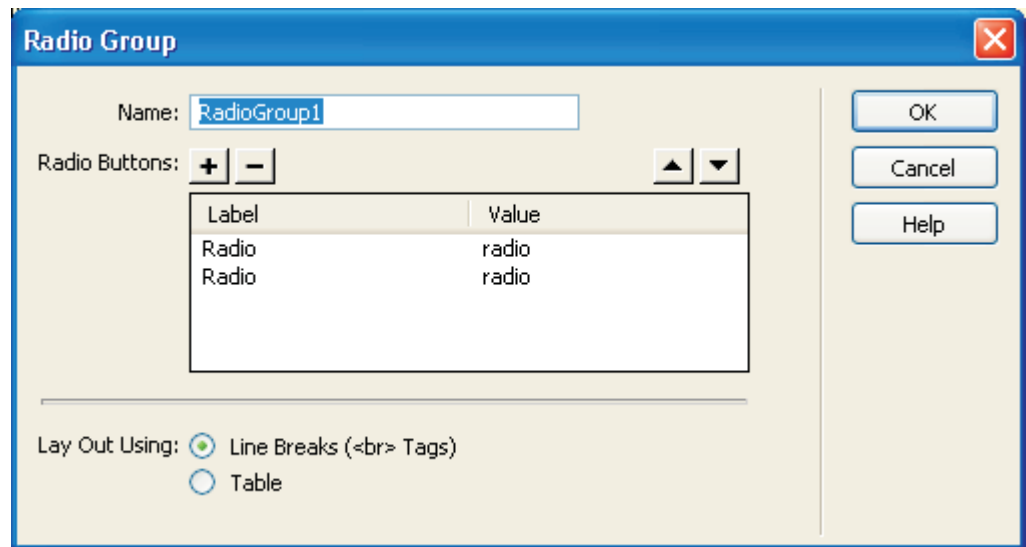

## <span id="page-64-0"></span>**Creating List/Menu Form Objects**

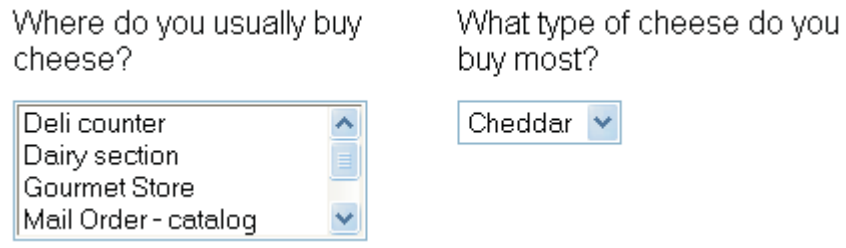

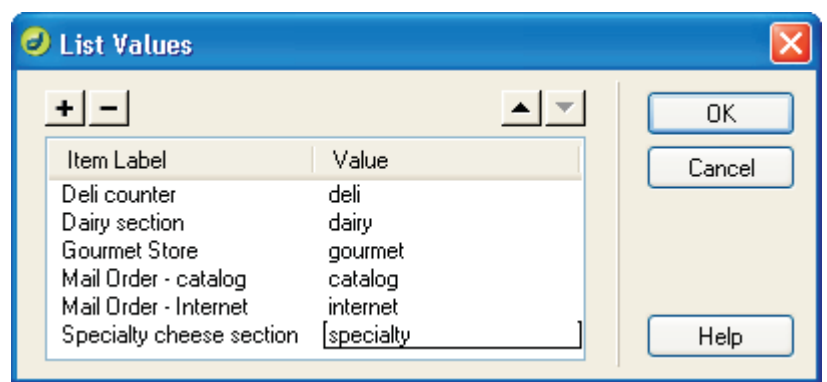

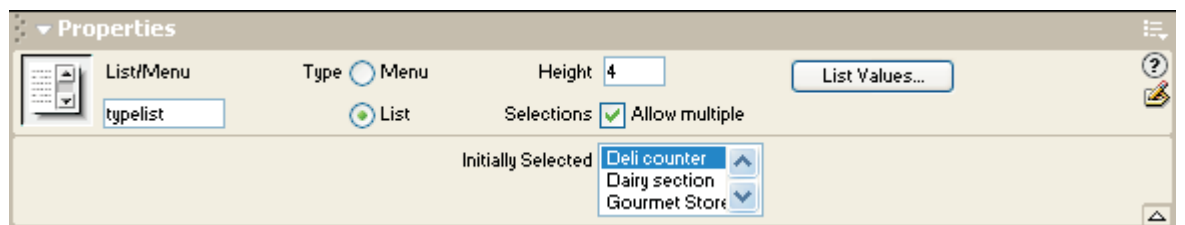

#### **Download Time**

<span id="page-65-0"></span>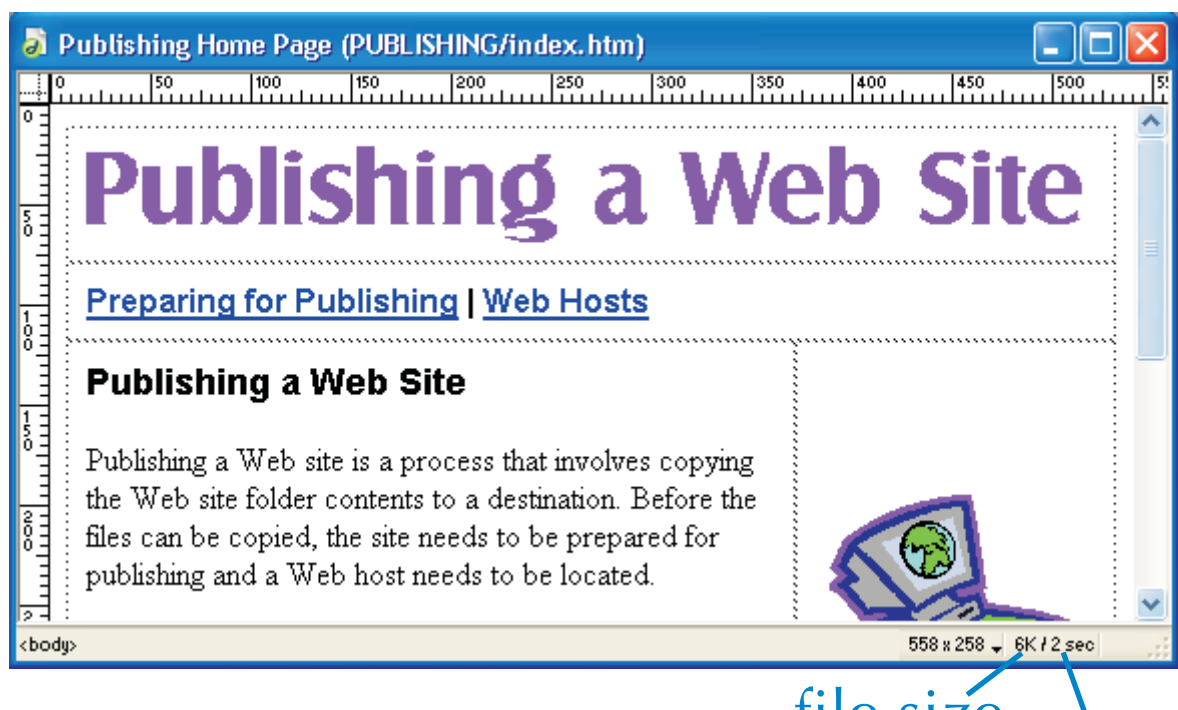

file size estimated download time

#### **Keywords and Descriptions**

<span id="page-66-0"></span>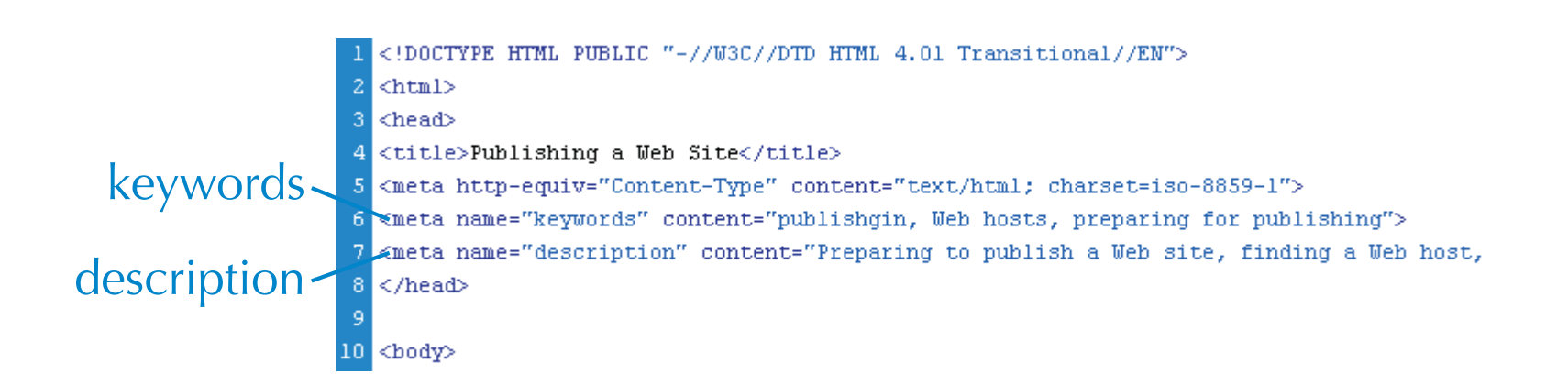

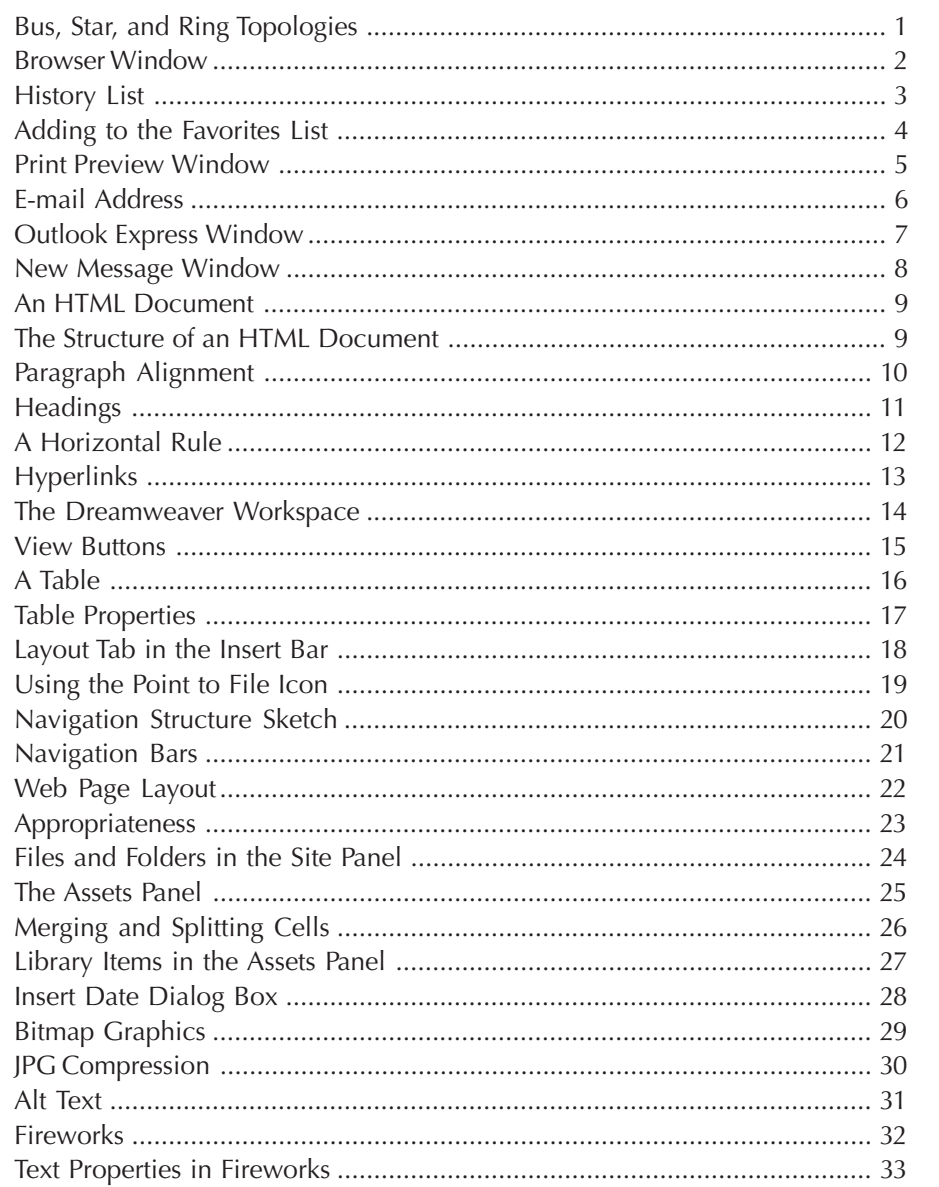

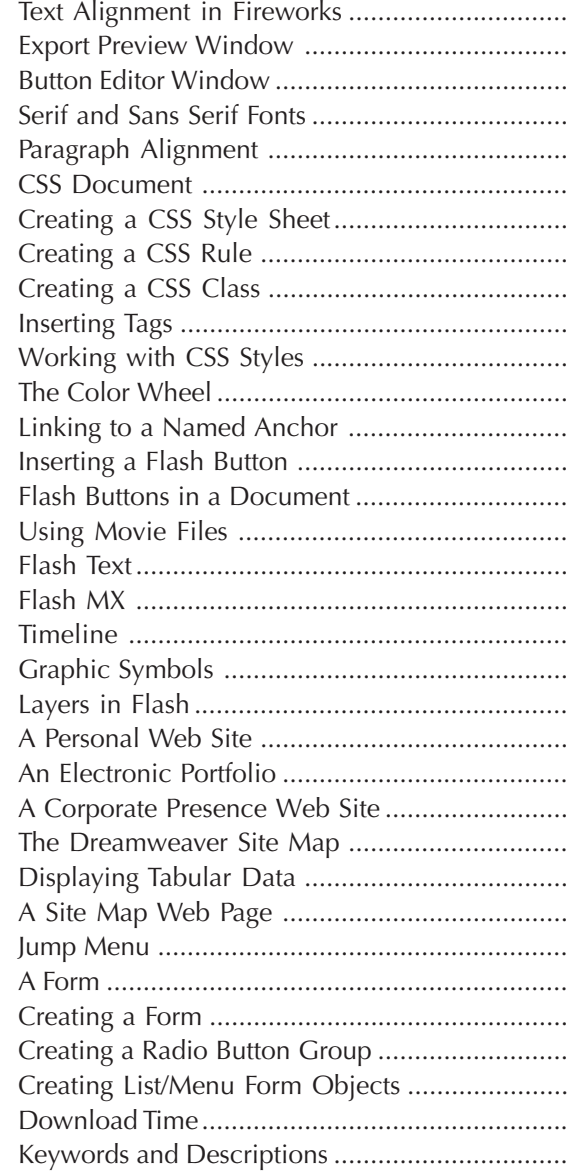